### **Meeting Logistics**

- Listen only mode
- Group login number attending in  $Q & A$  box
- Questions
	- Q & A box
	- **•** Open lines periodically
- F<sub>5</sub> full screen
- Will be recorded Webinar, PowerPoint, and FAQ's will be available after the week of October 1

# Lean Six Sigma (LSS)

**Agreements Improvement Project Phase 1**

### Agenda

- Overview of the LSS Process
- General System Changes
- Outgoing Agreements **Screens/Data Entry/Policies** • Incoming Agreement **• Screens/Data Entry/Policies**
- Supporting documentation/training materials
- Future Changes (integrated and time permitting)

### **General Changes**

- Tooltips scroll over
- Calendars
- Reordering tabs
- Turning On/Off fields
- Auto propagating of data
- Agreement Number autogeneration
- $\bullet$  ADODR = "ARS PI"

### **General Changes**

- Added "Go To" features
- Upload capabilities
- E-Green Office File
- SEB-102 (Ethics requirements)
- All changes will be made in Work, Active, History, Status, Reporting forms, prints, and query fields
- Removed LOI

# **Outgoing Agreements**

#### Outgoing - List Screen

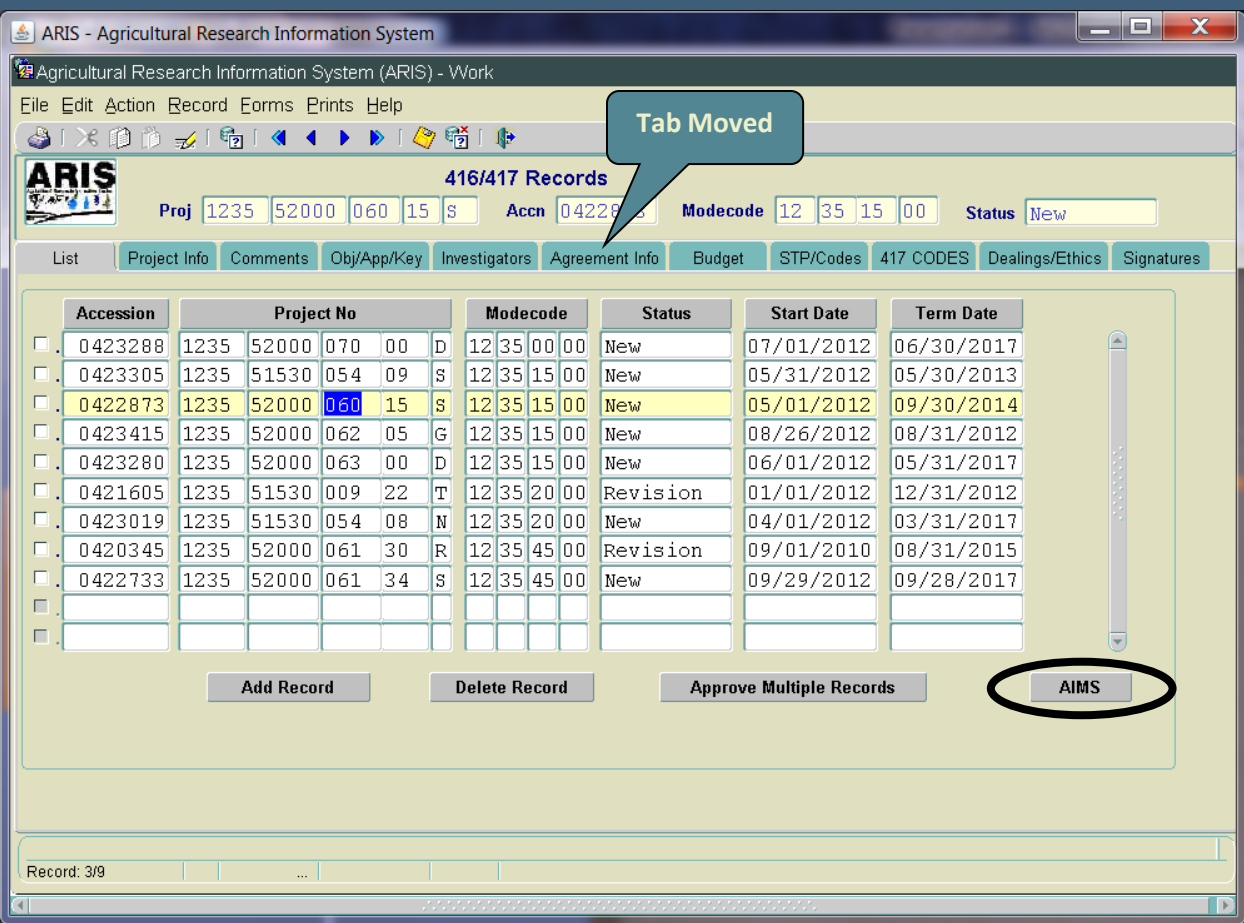

#### **Outgoing – List Screen**

- Agreement Info tab moved to allow for identification of related inhouse project earlier
- Added AIMS button to go directly to AIMS screens from List screen
	- Multiple ways to enter AIMS from ARIS
- Modified buttons to "Add Record", "Delete Record", "Approve Multiple Records"

### Outgoing - Project Info Screen

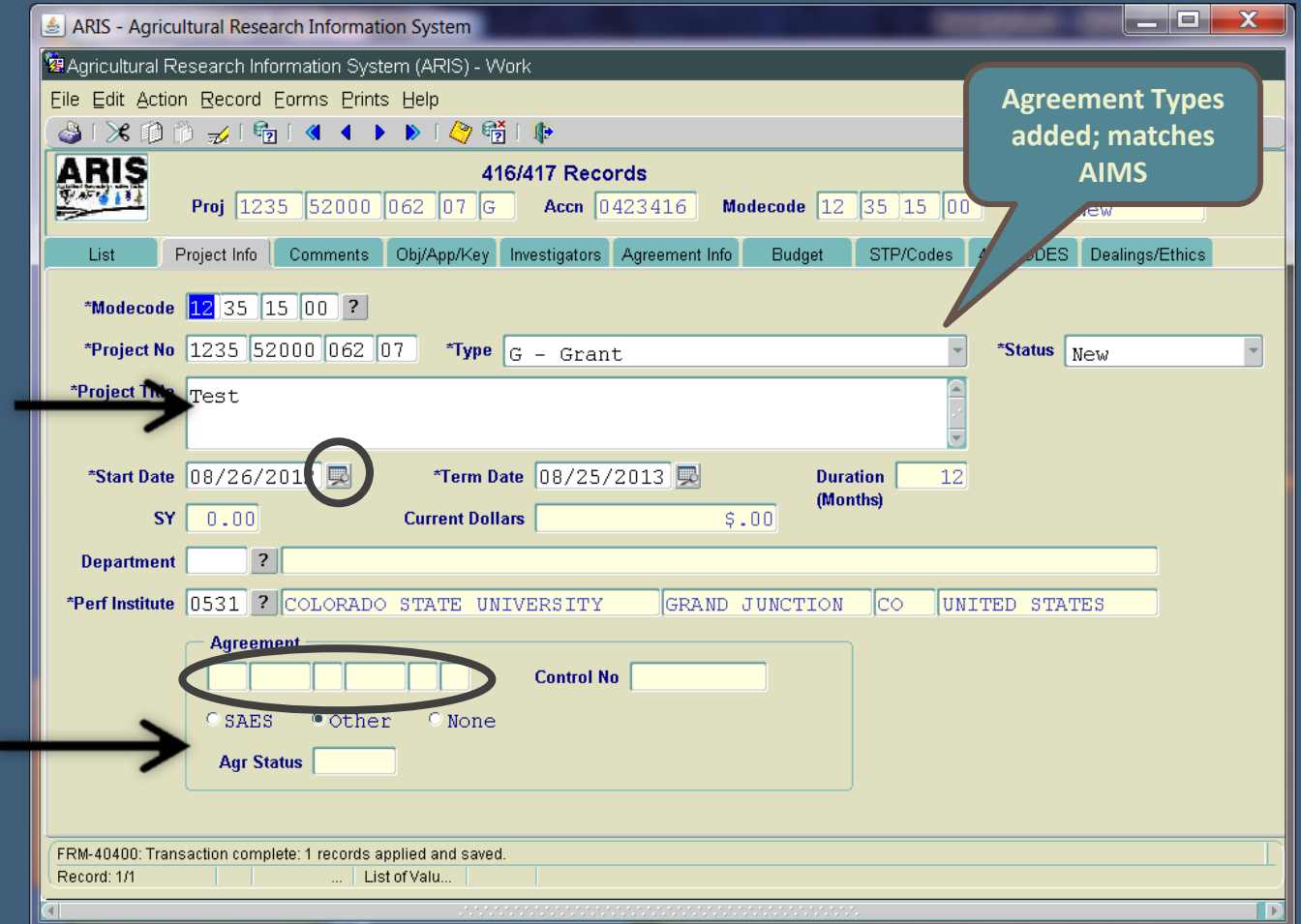

### **Outgoing - Project Info Screen**

- Calendars added to select start/term dates
- Agreement # field:
	- autogenerated at the time AIMS is added for outgoing agreements;
	- nonmodifiable;
	- Foreign determination based on recipient table designation of domestic or international
	- Sequential numbering within location; starts new each FY
	- Conversion of existing data agreement #s for existing agreements will auto populate

#### **Outgoing – Project Info Screen**

• Outgoing Agreement types added:

- Outgoing Interagency (O);
- Assistance Type Cooperative Agreement (ATCA) (A);
- Standard Cooperative Agreement (B)
- Grant (G) modified in AIMS was "Project Grant"
- Agreement types in  $ARIS = AIMS$  types
- Will auto propagate to AIMS from ARIS
- Can only be modified in ARIS

### **Outgoing - Project Info Screen**

- Project Title upper/lower case entry
- Slightly increased size to 148 characters (from 140)
- Tooltip added for Agreement type
- Tooltip added for SAES, Other, or None
- Modified label to "Performing Institute"
- Removed "Award Date" field

#### **Outgoing – Agreement Number**

- Autogeneration when AIMS record is created
- Agr No. Part 1:  $\overline{58}$ ; 59; or 60 based on agr type
- Agr No. Part 2: Location Code
- Agr No. Part 3: Last Digit of FY (FY indicator)
- Agr No. Part 4: Sequential number w/in the location & FY
- Agr No. Part 5: Foreign indicator from recipient table
- Agr No. Part 6: MOU or NFCA indicator from Agr Type

### **Outgoing – Comments Screen**

- Changed heading to "Internal Comments" – indicates only used for internal purposes; not on executed agreement sent to cooperator
- Comments required for all work record transactions

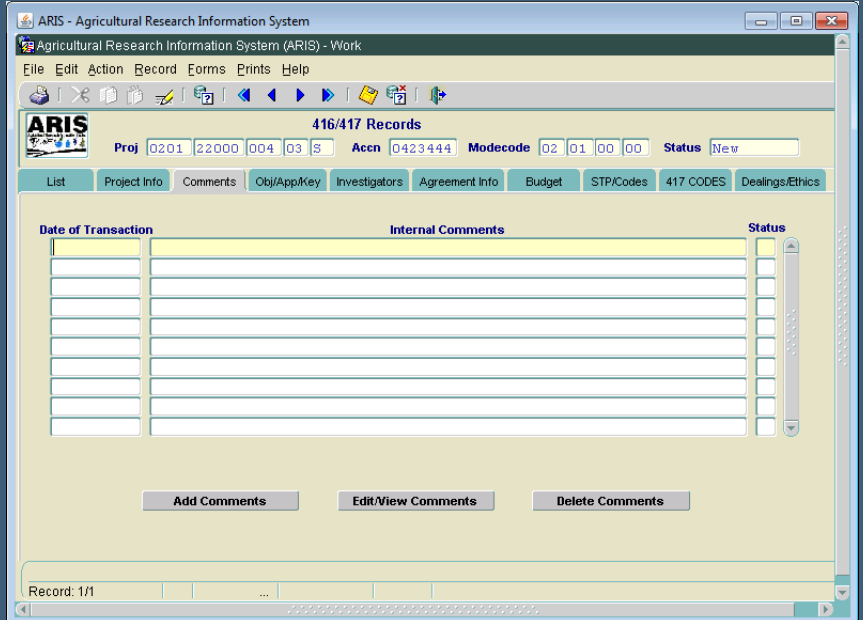

# Outgoing – Obj/App/Key Screen

- Thesaurus shut off for all agreements
- No other changes

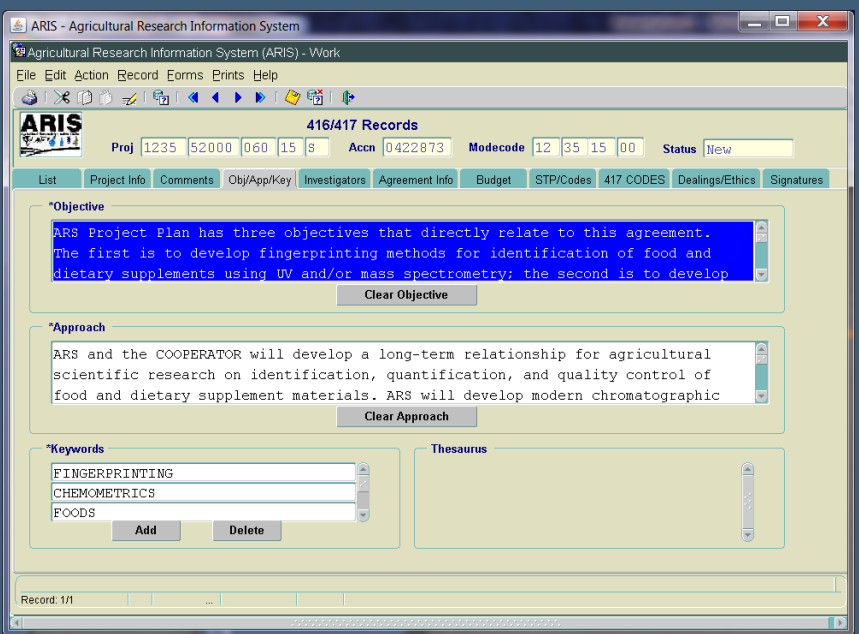

### **Outgoing - Investigator Screen**

- Capability to add SY time is removed
- Default is 0.00 for reports and prints
- No other changes

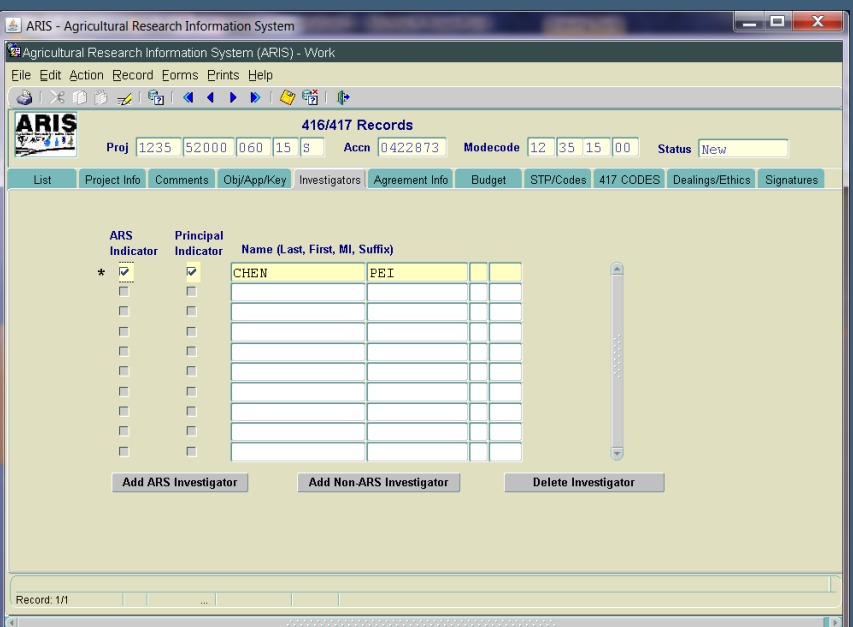

#### **Outgoing-Agreement Info Screen**

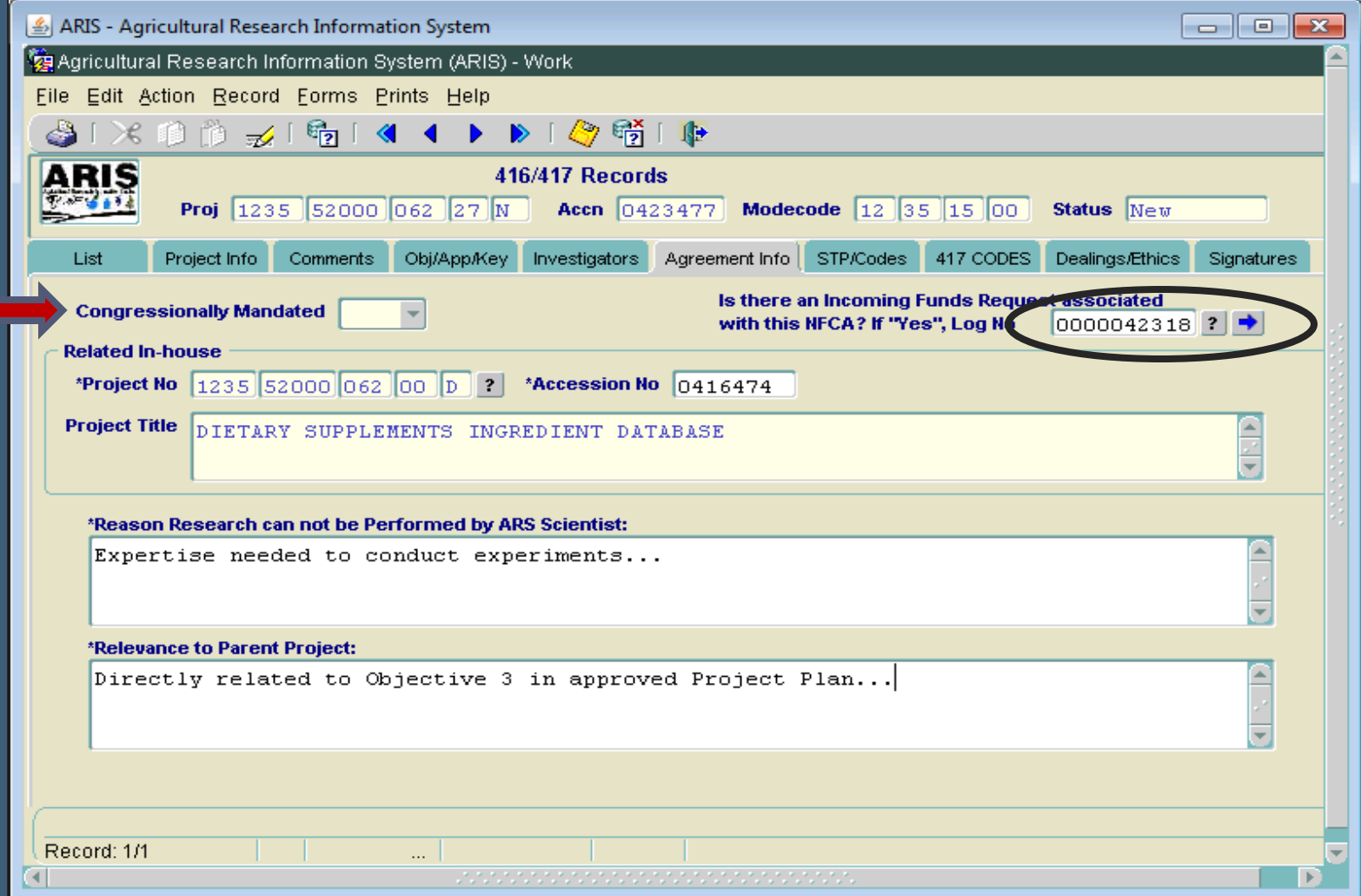

#### **Outgoing - Agreement Info Screen**

- Congressionally Mandated yellowed out
- For NFCAs only, added Log No. field to connect to associated Incoming Agreement, if applicable
- Added Tooltip for "Reason Research Cannot be Performed by ARS Scientist"
	- **"Provide specific expertise and/or experience the** cooperator will provide towards the project's overall objectives"
- Multi Year section (3 fields) removed

### Outgoing - Budget Screen

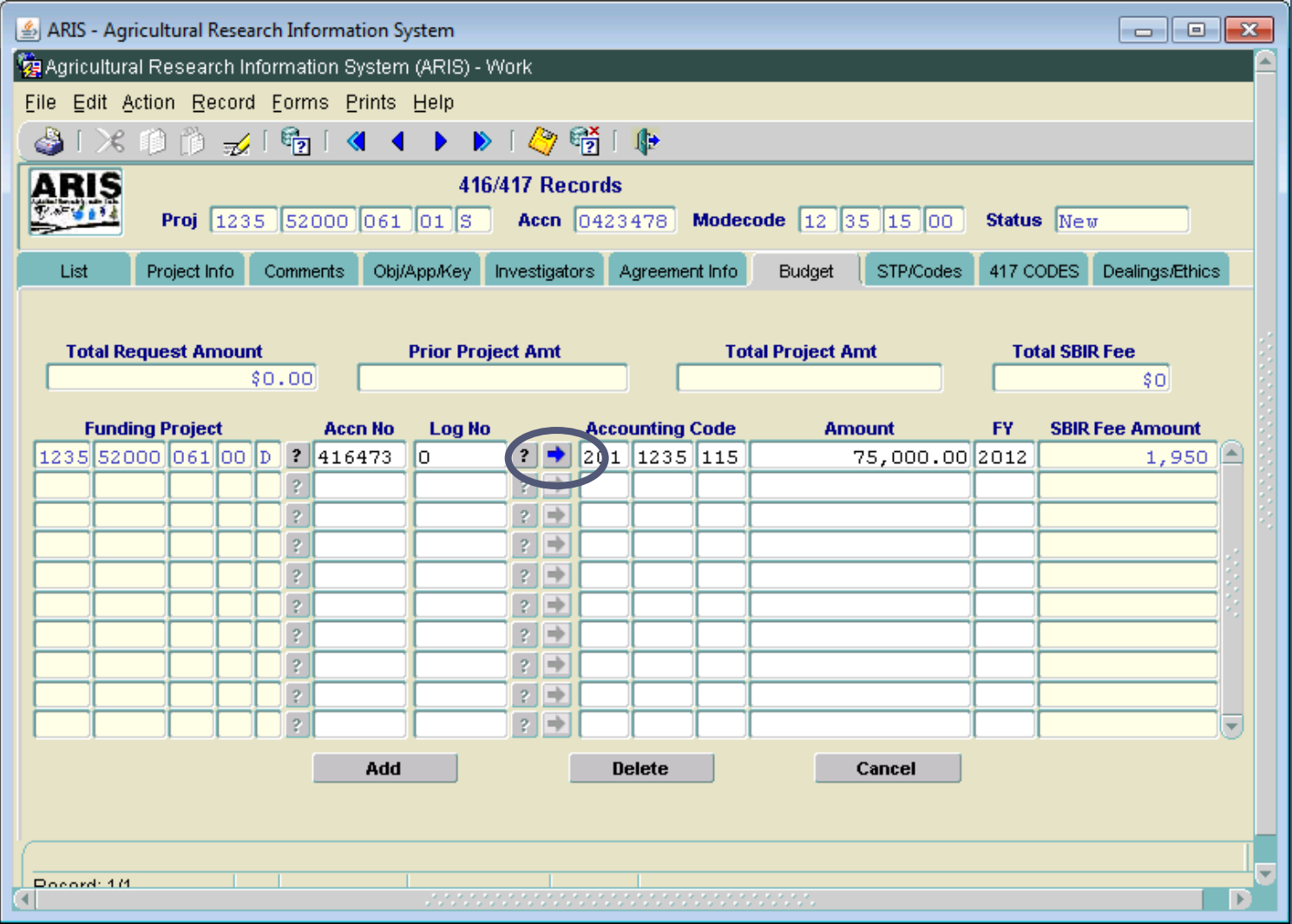

### **Outgoing - Budget Screen**

- Defaulting in Accession # and/or Log # when funding project selected
- Warning messages added for incoming funds scenarios, when used to fund outgoing agreement
- Added capability to link to funding project "go to arrow"
- Added validation between accounting code and project type
- **For new "outgoing interagency" agreements – SBIR will not be assessed at this time**

### **Outgoing - STP/Codes Screens**

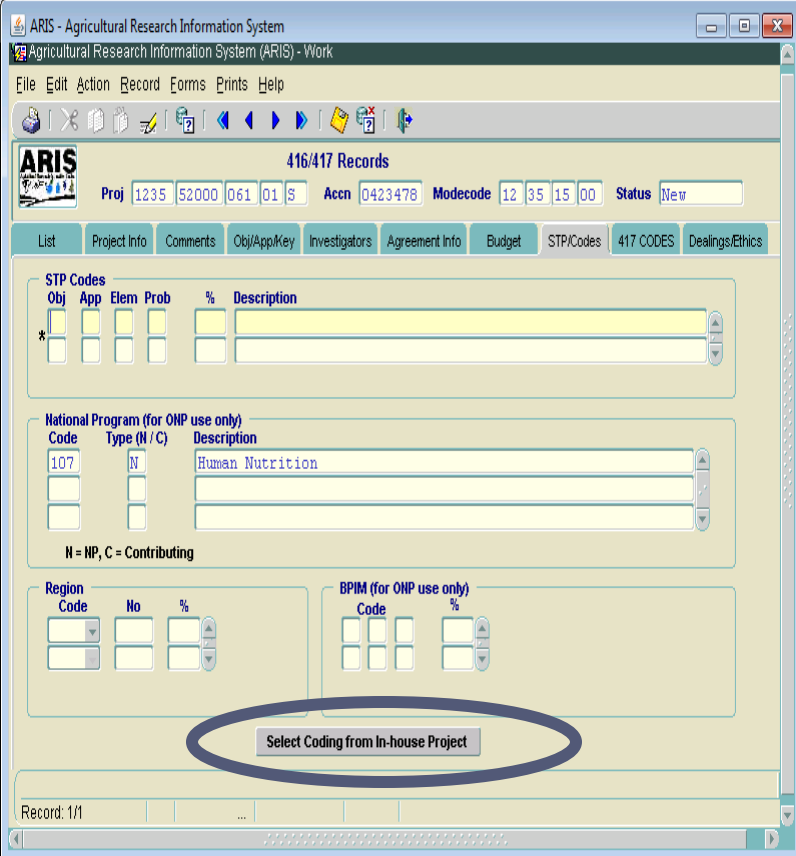

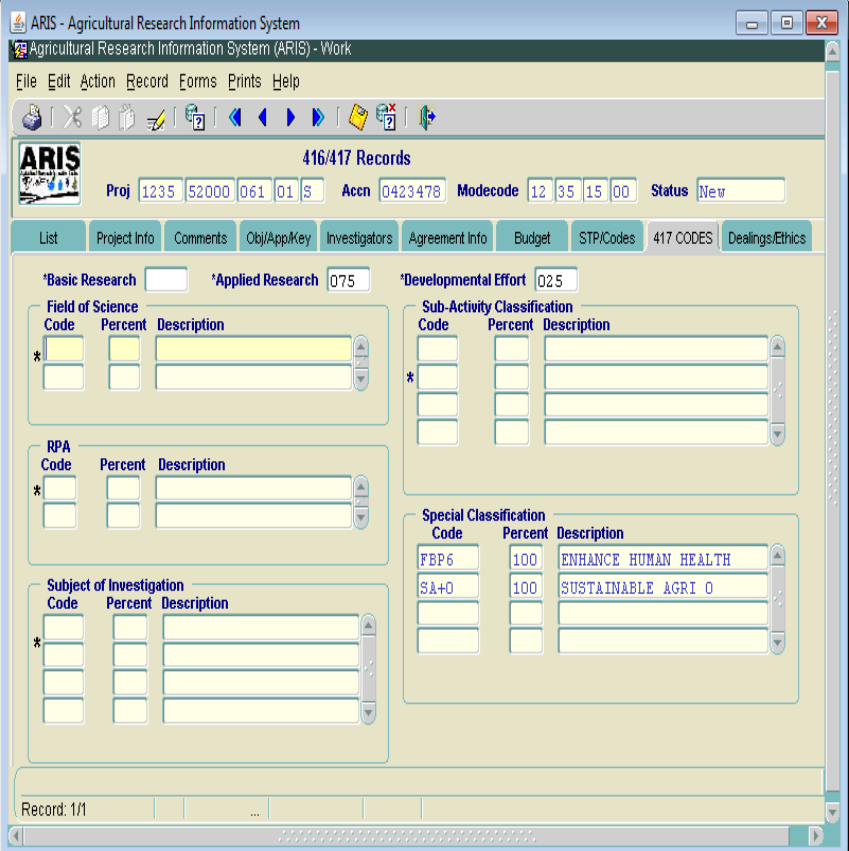

#### **Outgoing - Selecting Codes Screen**

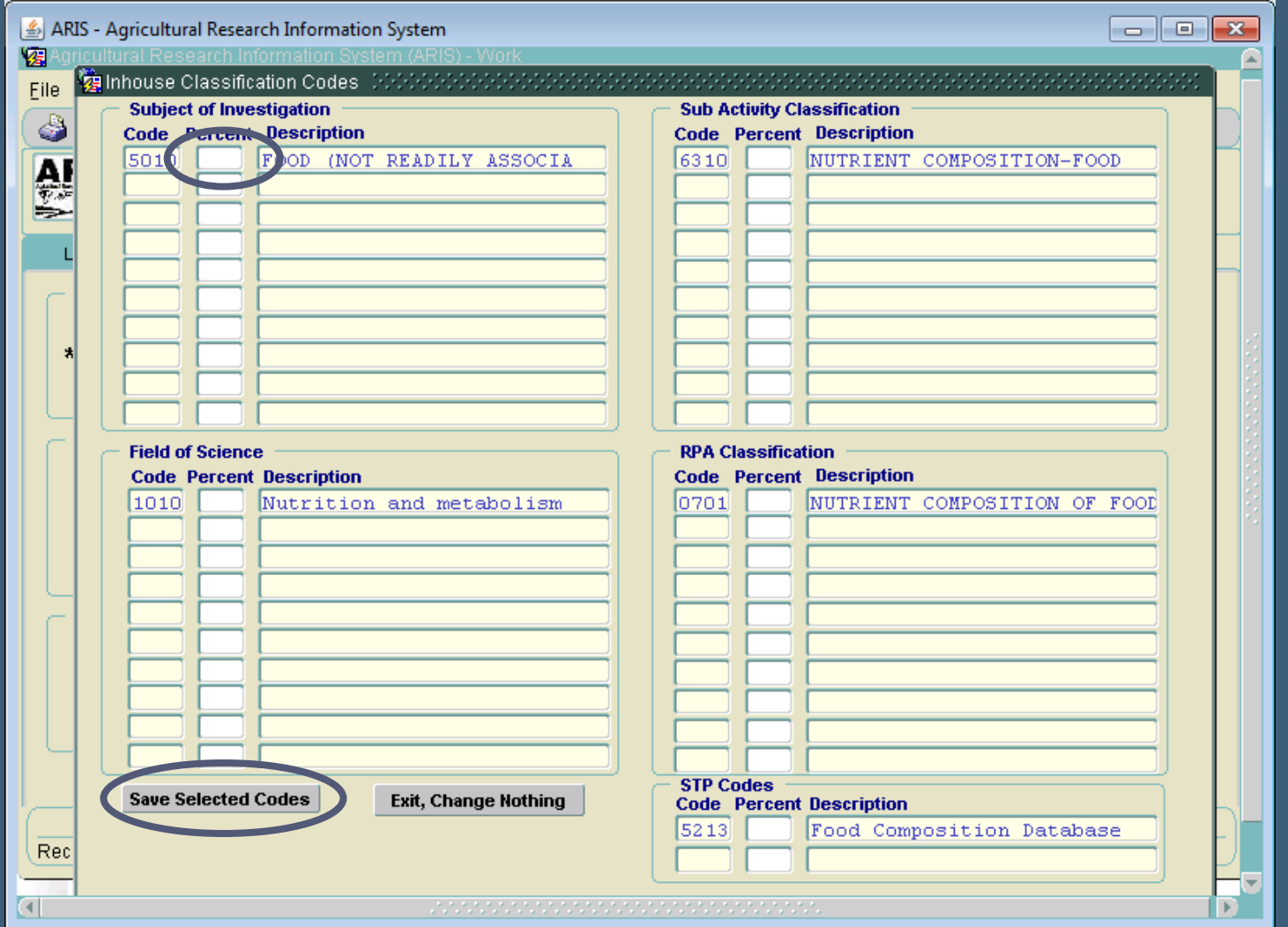

#### **Outgoing - Selecting Codes Screen**

- Selection of coding is based on related inhouse codes (similar to incoming record coding process)
	- Basic/Applied/Developmental auto propagate
	- Special codes auto propagate (only FBP and SA)
	- National Program (NP) auto propagate
	- **Enter percentages for all other coding, as applicable**
	- $\bullet$  Totals must = 100% for each category
	- Once saved, codes are inserted in coding screens
	- Modifications/deletions/additions then occur on the regular Coding screen(s)

## **Outgoing - Selected Coding**

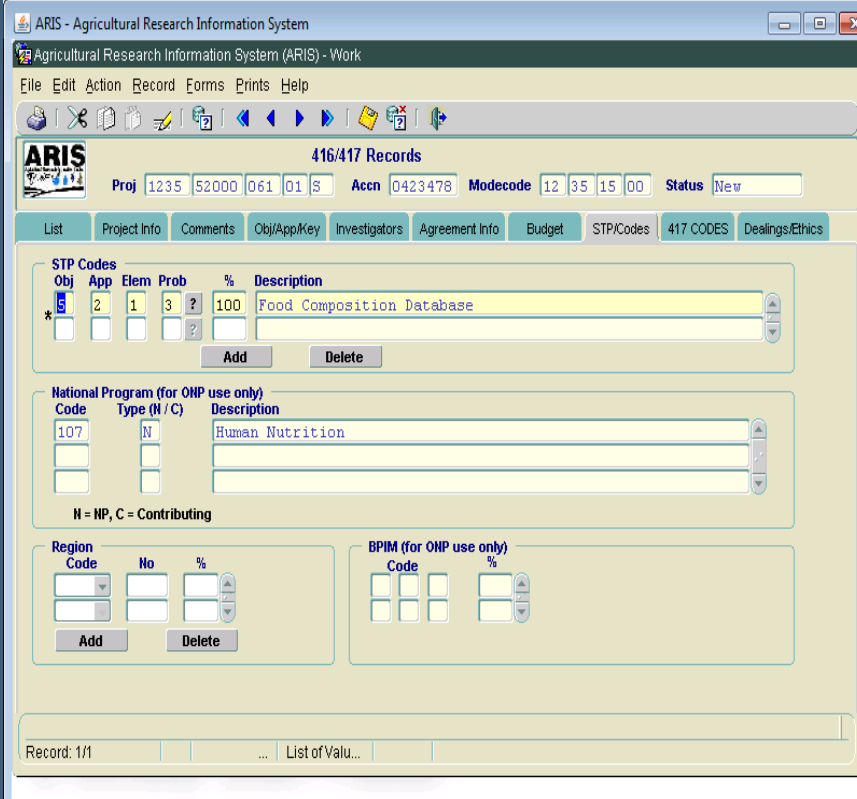

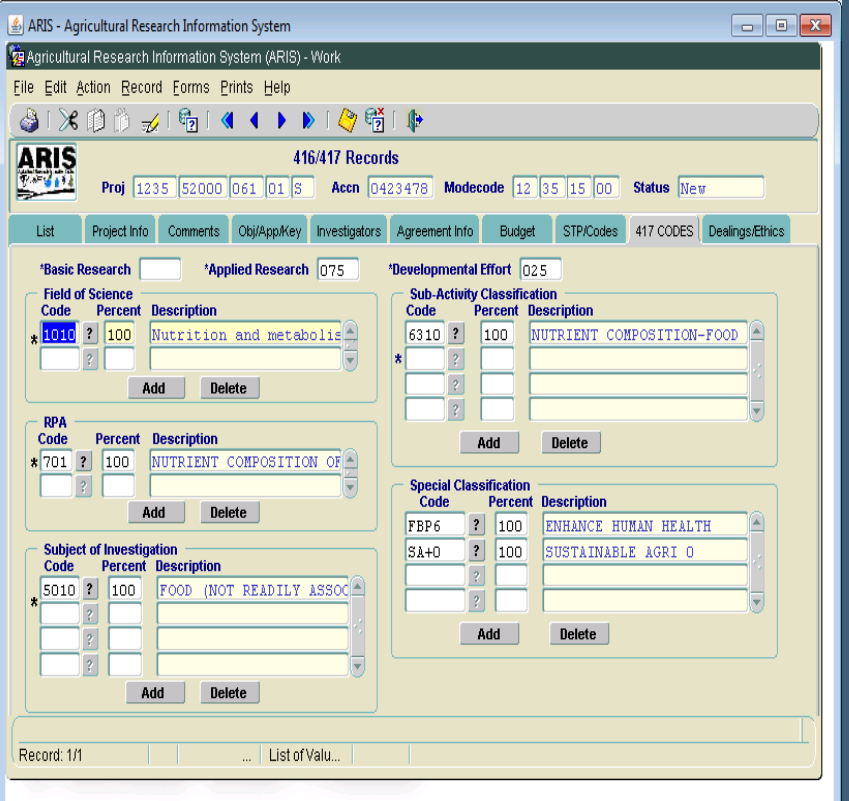

#### **Outgoing - Dealings/Ethics Screen**

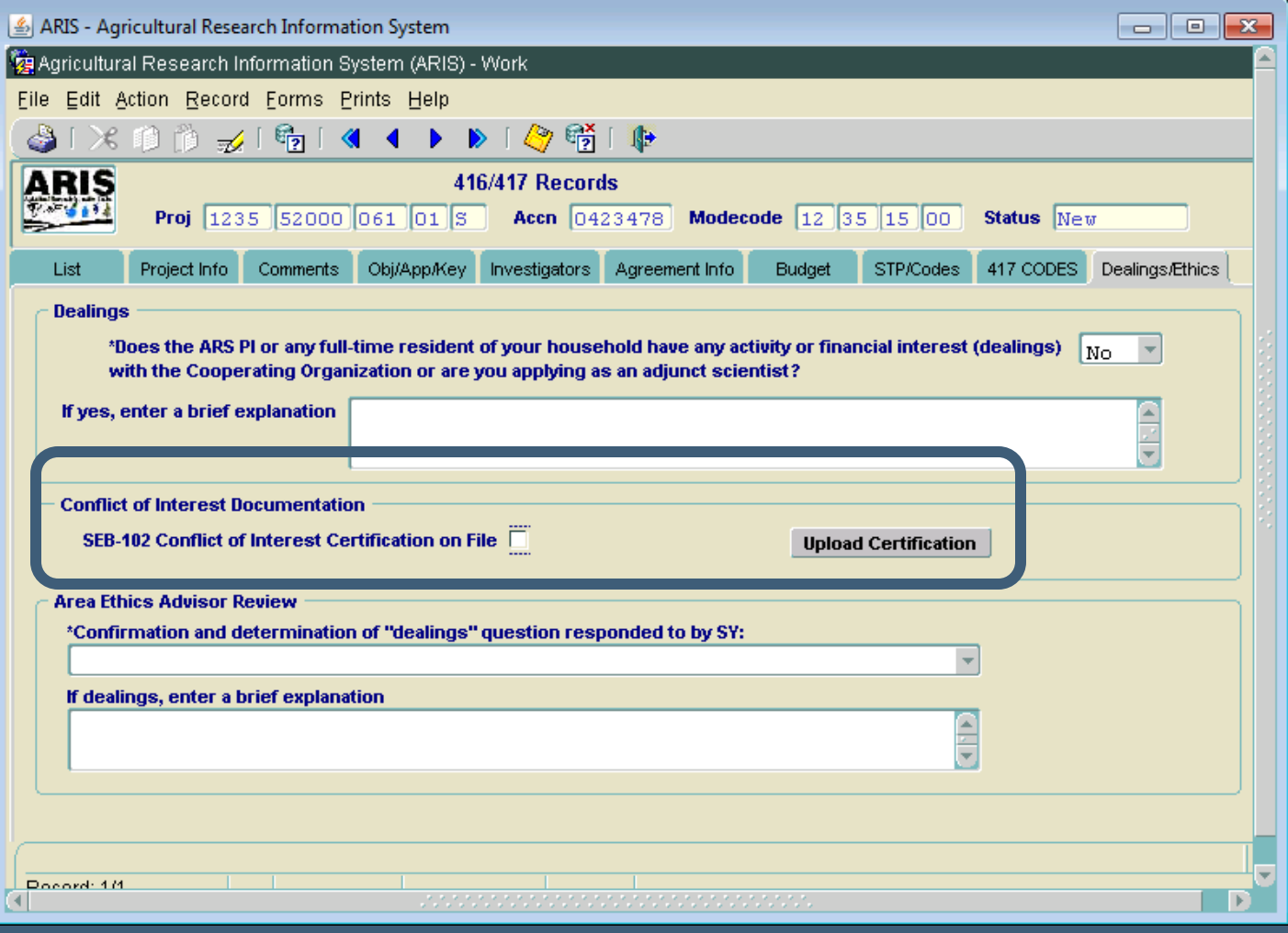

#### **Outgoing - Dealings/Ethics Screen**

- Reworded Financial Dealings question
- Reworded label for "Area Ethics Advisor Review"
- Added Conflict of Interest Documentation section
	- SEB-102 Certification required
	- Upload Certification form
	- Required at RL level or initial level of entry
	- Not required for Outgoing Interagency Agreements
	- Area Ethics Advisor/Area Office will review to ensure conformity

#### **Outgoing - AIMS-Agreements Screen**

- Agreement number auto generated on AIMS first entry
- Type of Agreement auto populated from ARIS
	- Nonmodifiable
- Added note below Comments field

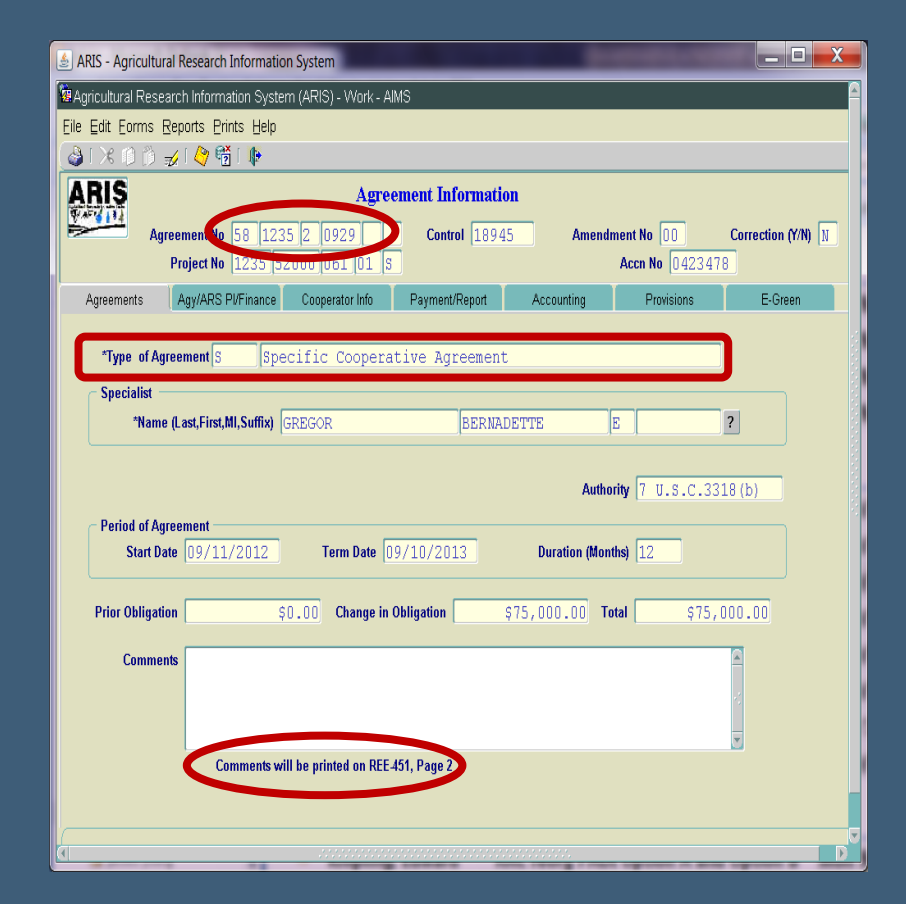

#### **Outgoing - Agy/ARSPI/Finance Screen**

- ARS PI phone number required at All levels
- ARS PI email address auto populates from Delegation of Authority table
	- Not modifiable on screen

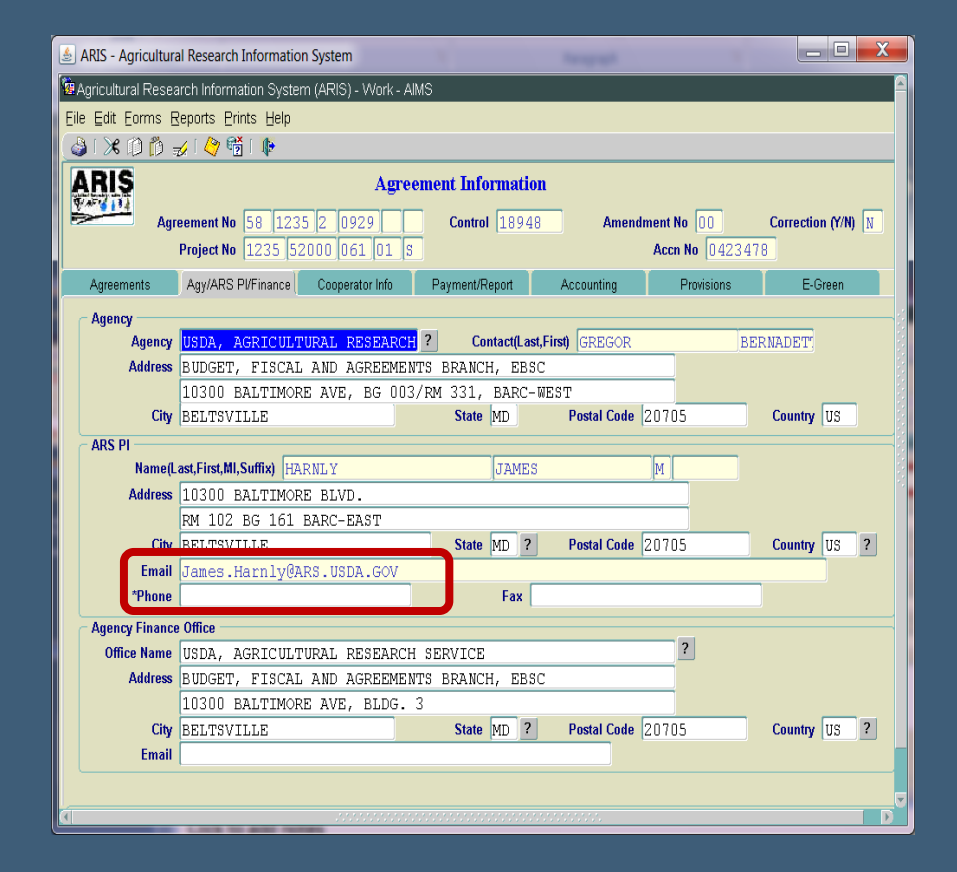

#### **Outgoing - Cooperator Info Screen**

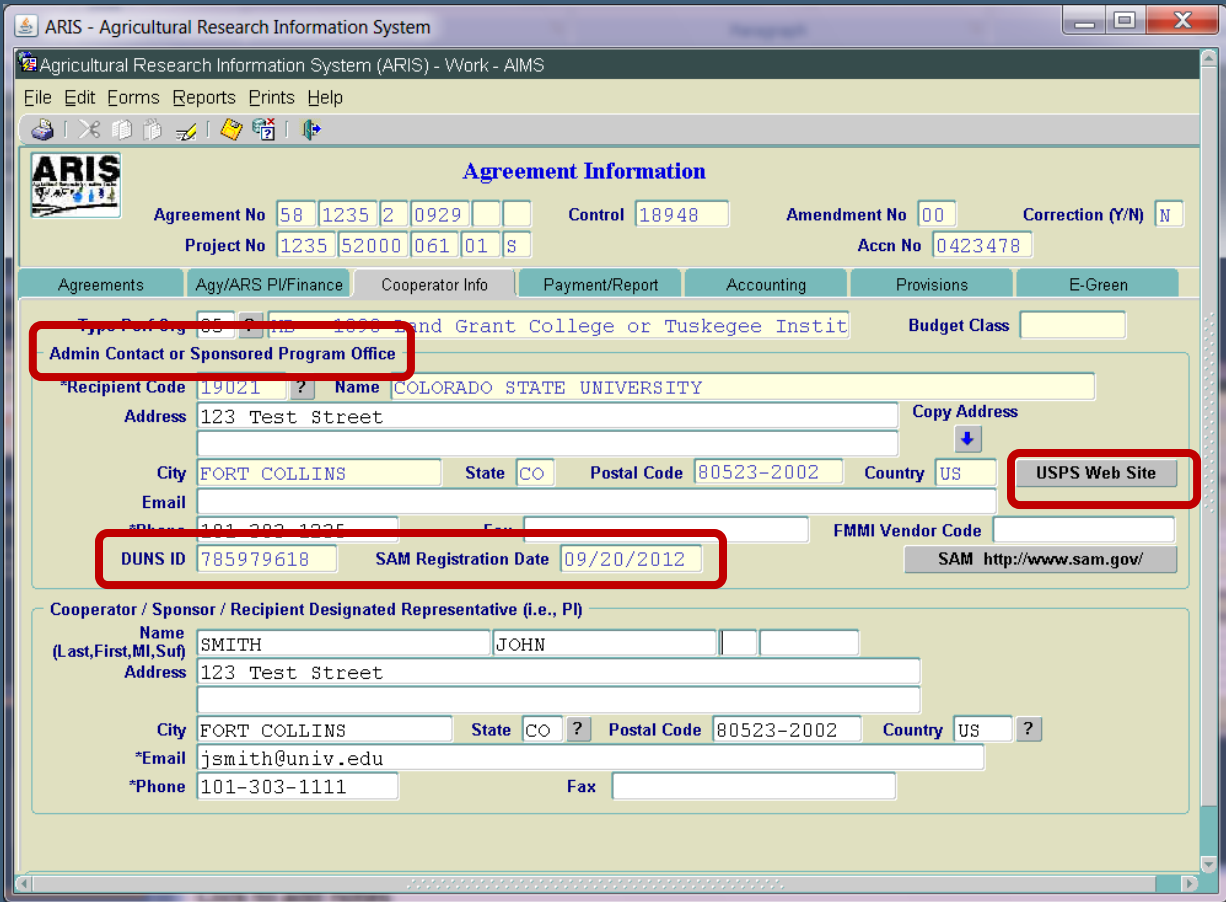

#### **Outgoing - Cooperator Info Screen**

• Admin Contact or Sponsored Program Office

- Zip +4 required for all domestic agreements
- USPS Website link added
- SAM link added
- DUNS ID auto propagates
- SAM Registration Date auto propagates
- DUNS Parent ID removed
- DUNS Confidence Level removed
- Phone # required at ADO level
- **Email Address required at ADO level**
- Cooperator/Sponsor/Recipient Designated Rep (i.e. PI)
	- **Email address required at ADO level**
	- Phone # required at ADO level

#### **Outgoing - Payment/Report Screen**

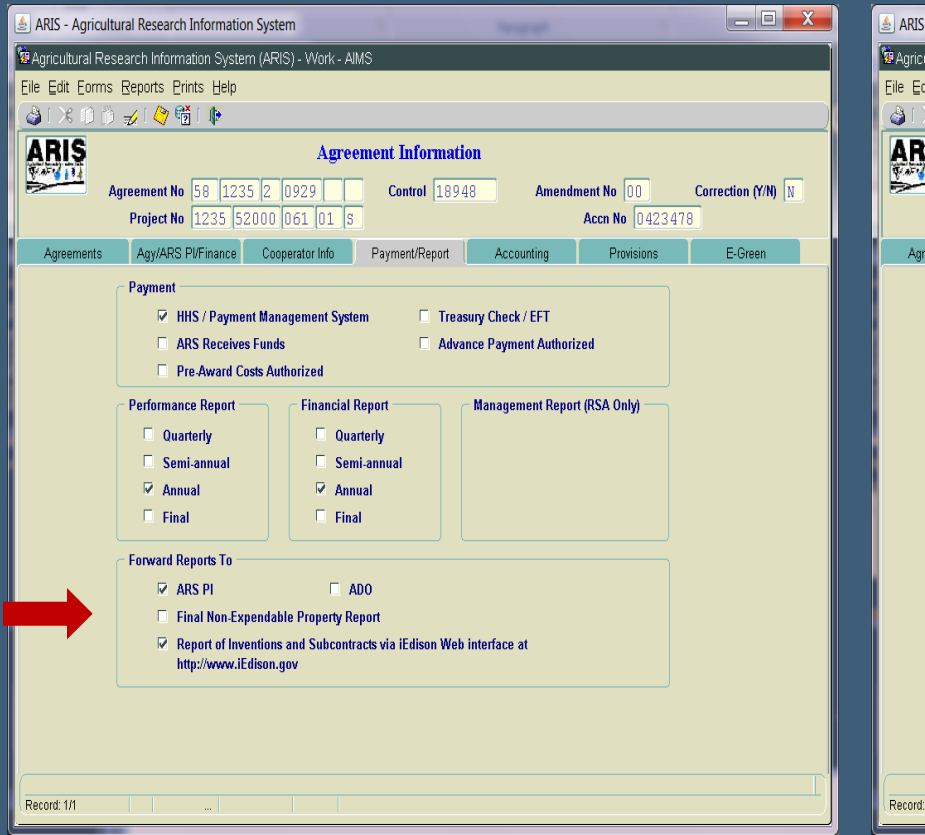

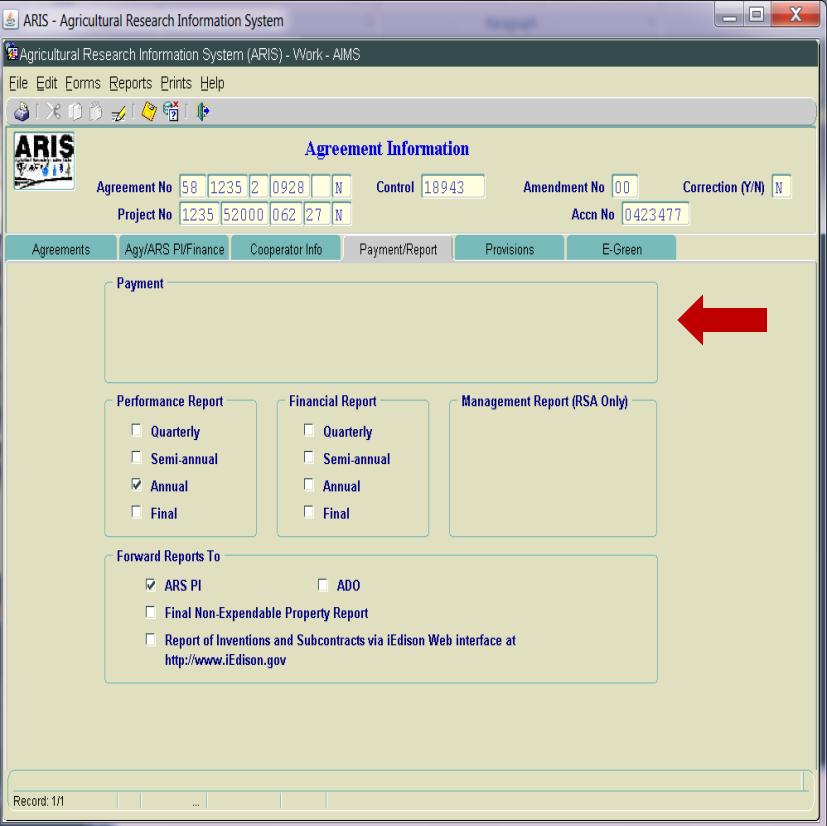

#### **Outgoing - Payment/Report Screen**

#### • Label changes –

- "Forward Reports To"
- "Report of Inventions and Subcontracts"
- Added check box for Final Non-Expendable Property Report
- Turn off Management Reports for all Non RSAs
- Turn off Payment Section for NFCAs and MOUs

### **Outgoing - Accounting Screen**

• Data is system generated based on outgoing agreement budget data in ARIS

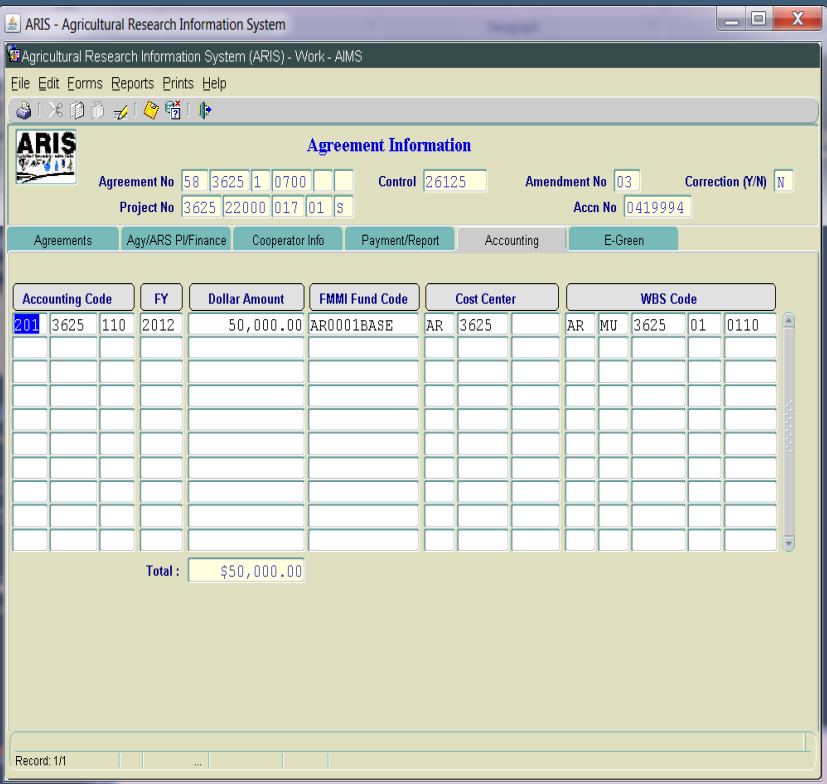

### Outgoing - Provisions Screen

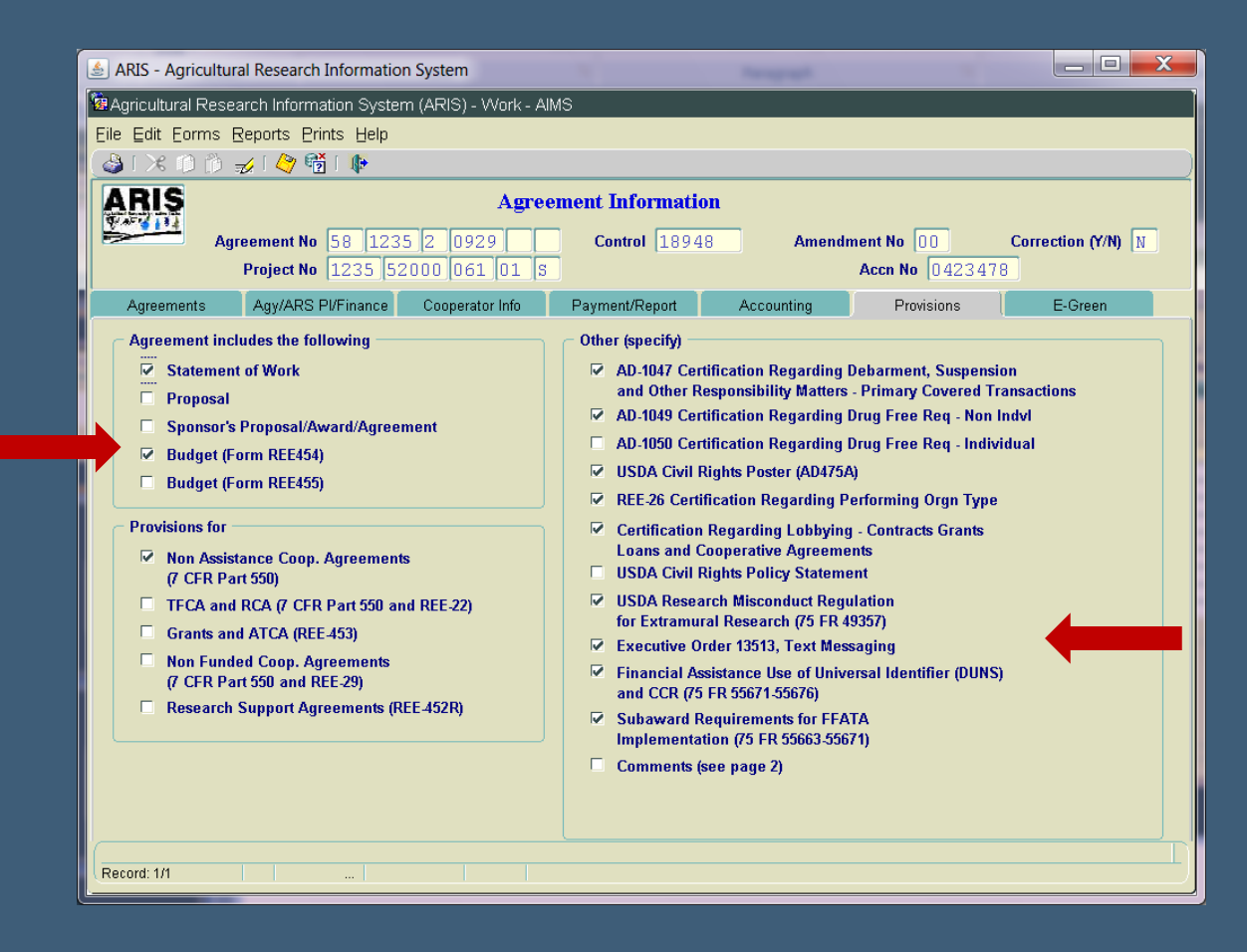

#### **Outgoing - Provisions Screen**

• Agreement includes the following:

- "Sponsor's Proposal/Award/Agreement"
- Other (specify):
	- **Hide Attachment A for all Non RSAs**
	- Added Executive Order 13513, Text Messaging
	- Added USDA Research Misconduct Regulation for Extramural Research (75 FR49357)
	- Added USDA Civil Rights Policy Statement
	- Added Financial Assistance use of Universal Identifier (DUNS) and CCR (75 R 55671-55676)
	- Added Sub-award Requirements for FFATA Implementation (75 FR 55663-55671)

## **Outgoing - E-Green Screen**

- E-green now available in Work file
- All levels can Add
- All levels can View
- Only the level that adds the document can delete, other than ADO
- Added additional options in document type and sub doc type

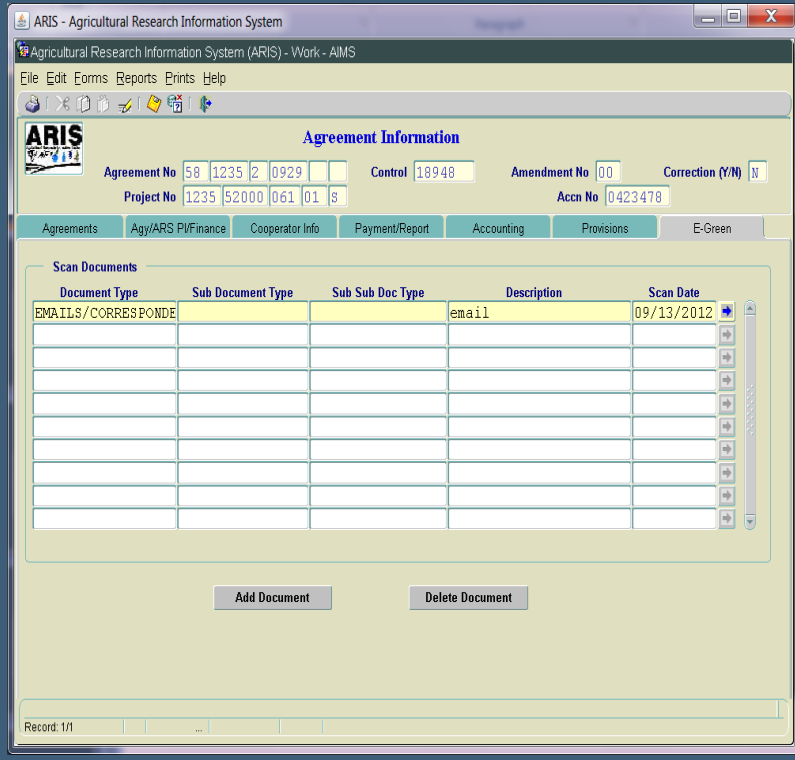
## **Outgoing – SOW Screens**

- Added Accession number in header
- No other changes
- *NOTE: Incoming Agr Log No field – only for incoming agreements*
- *No changes to "Parties Agree to" Screen*

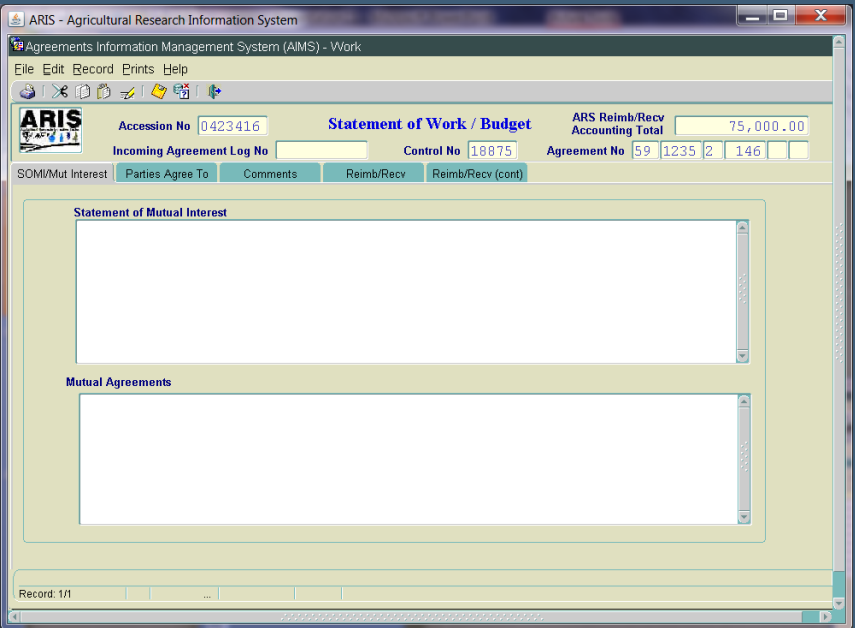

#### Outgoing - SOW/Budget **Comments Screen**

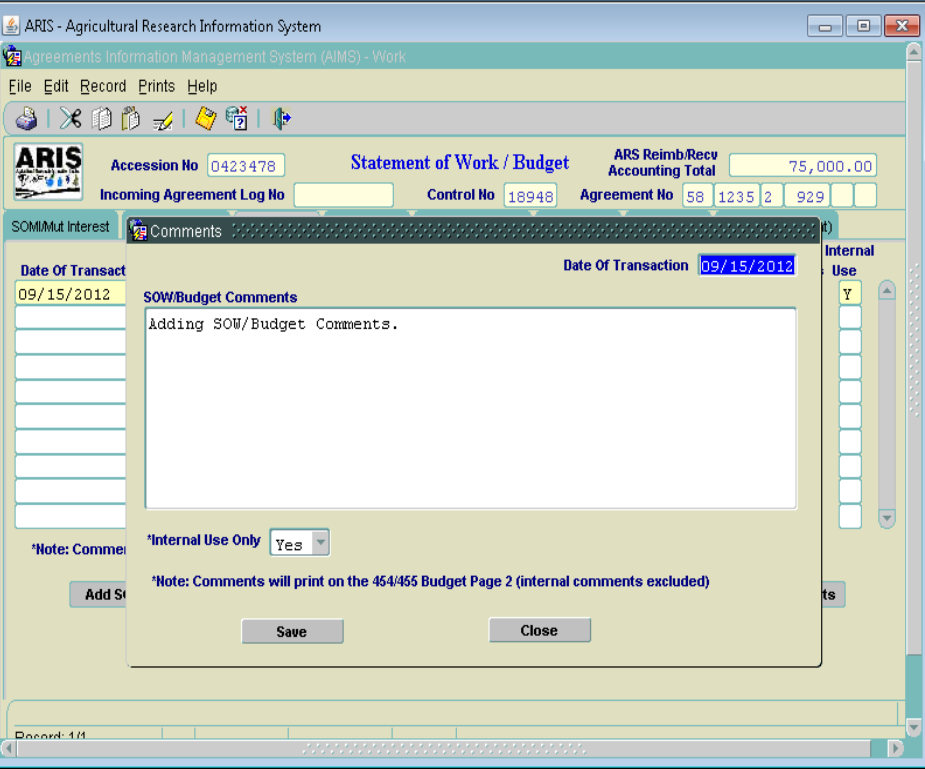

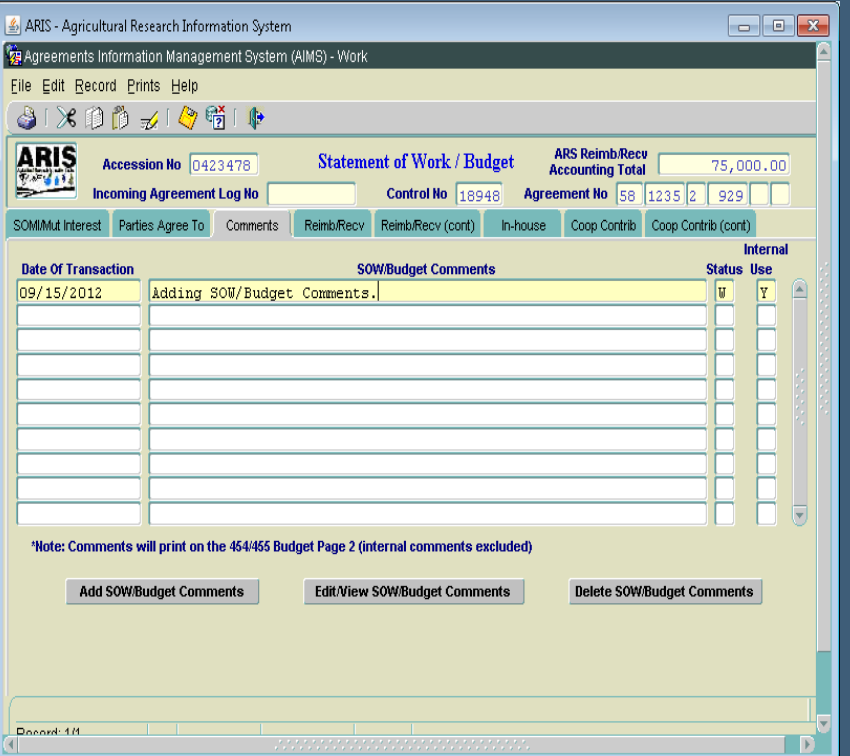

#### **Outgoing - SOW/Budget Comments Screen**

- Changed label to "SOW/Budget Comments"
- Added check box to indicate Internal Use Only
- Required to answer Yes or No
- If Yes is selected, comments WILL NOT print on the 454/455
- Added Note: Comments will Print on the 454/455 Budget Page 2 (if check box = No)

## **Outgoing - Budget Screens**

- No changes at this time
- Future phase:
	- **Increase size of description fields**
	- Consolidate screens
	- Standardize all screens
	- Redesign for better viewing

## **Outgoing - Signature Screen**

- Modified label ABFO to SBFO
- Removed NPL2 and 3

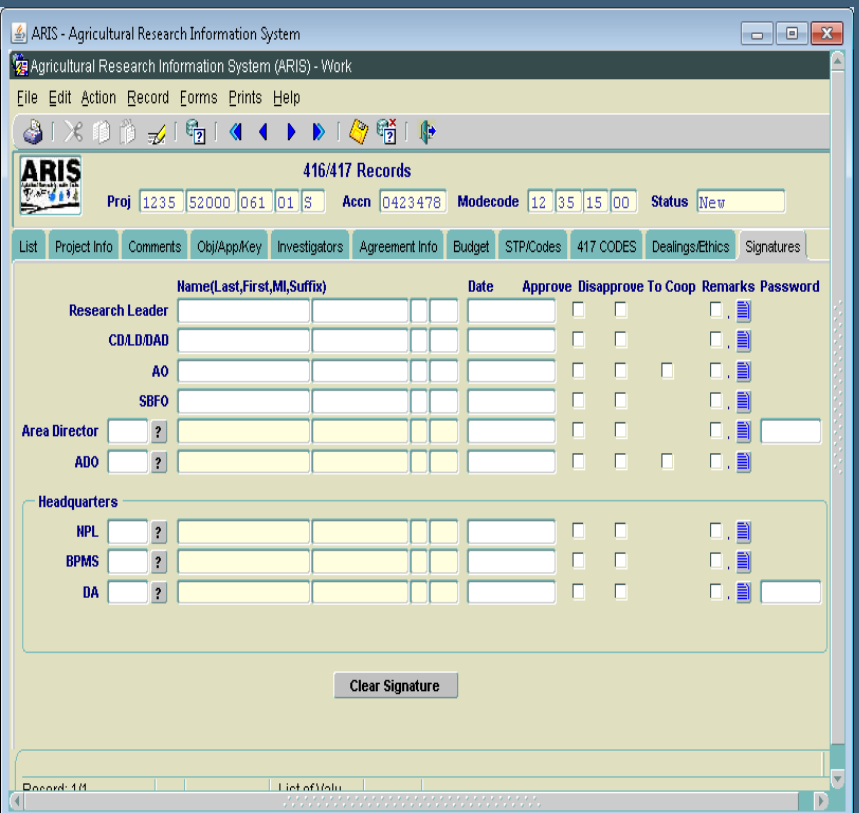

# Questions on Outgoing Agreements

# Incoming Agreements

(Incoming Funds Records)

### **Incoming - List Screen**

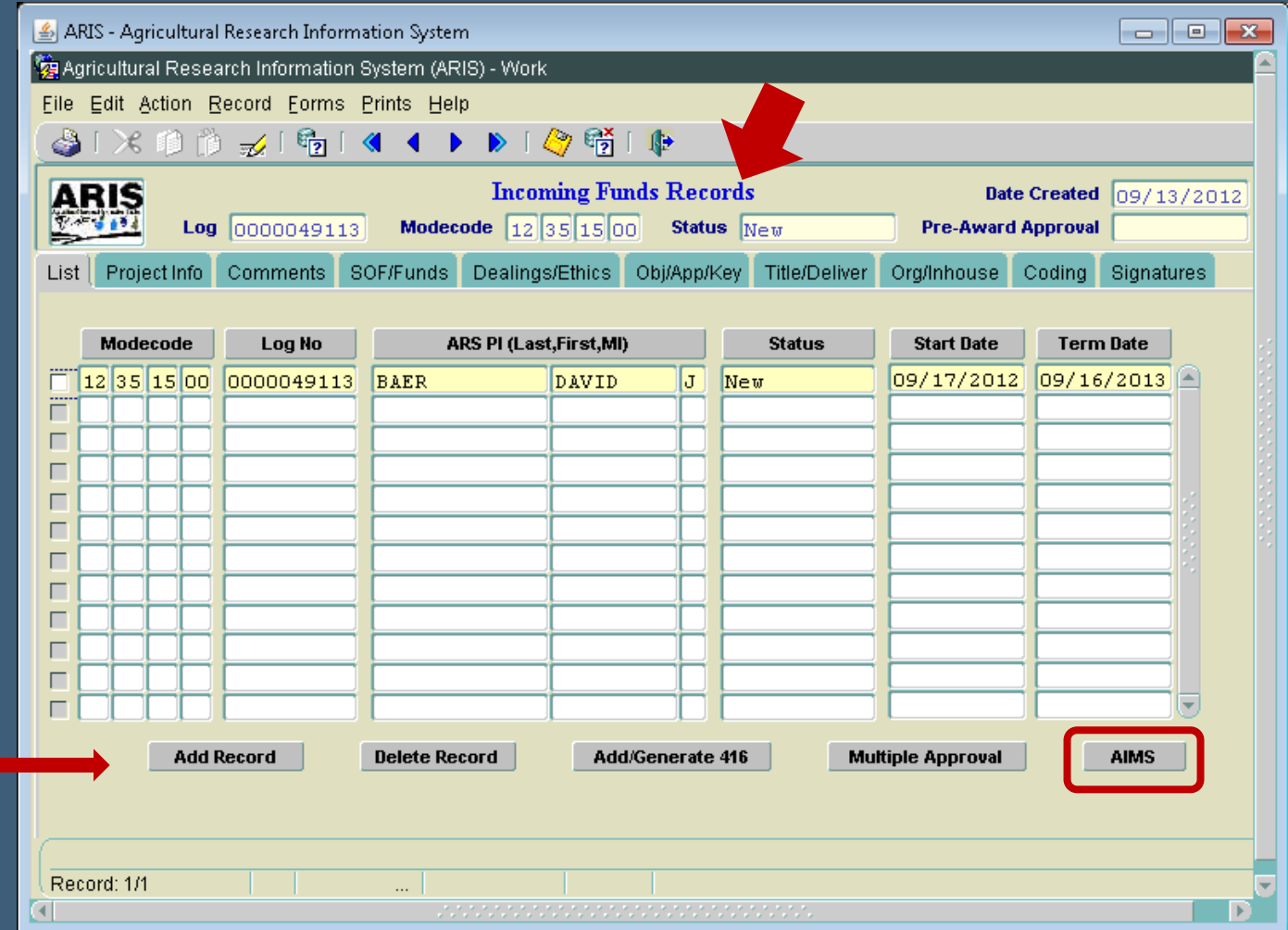

### **Incoming – List Screen**

- Modified ARIS to say "Incoming Funds Records"
- AIMS entry is the actual "agreement"
- Added "go to" AIMS button
- Modified labels:
	- Add Record
	- Delete Record
	- Add/Generate 416

### Incoming - Project Info Screen

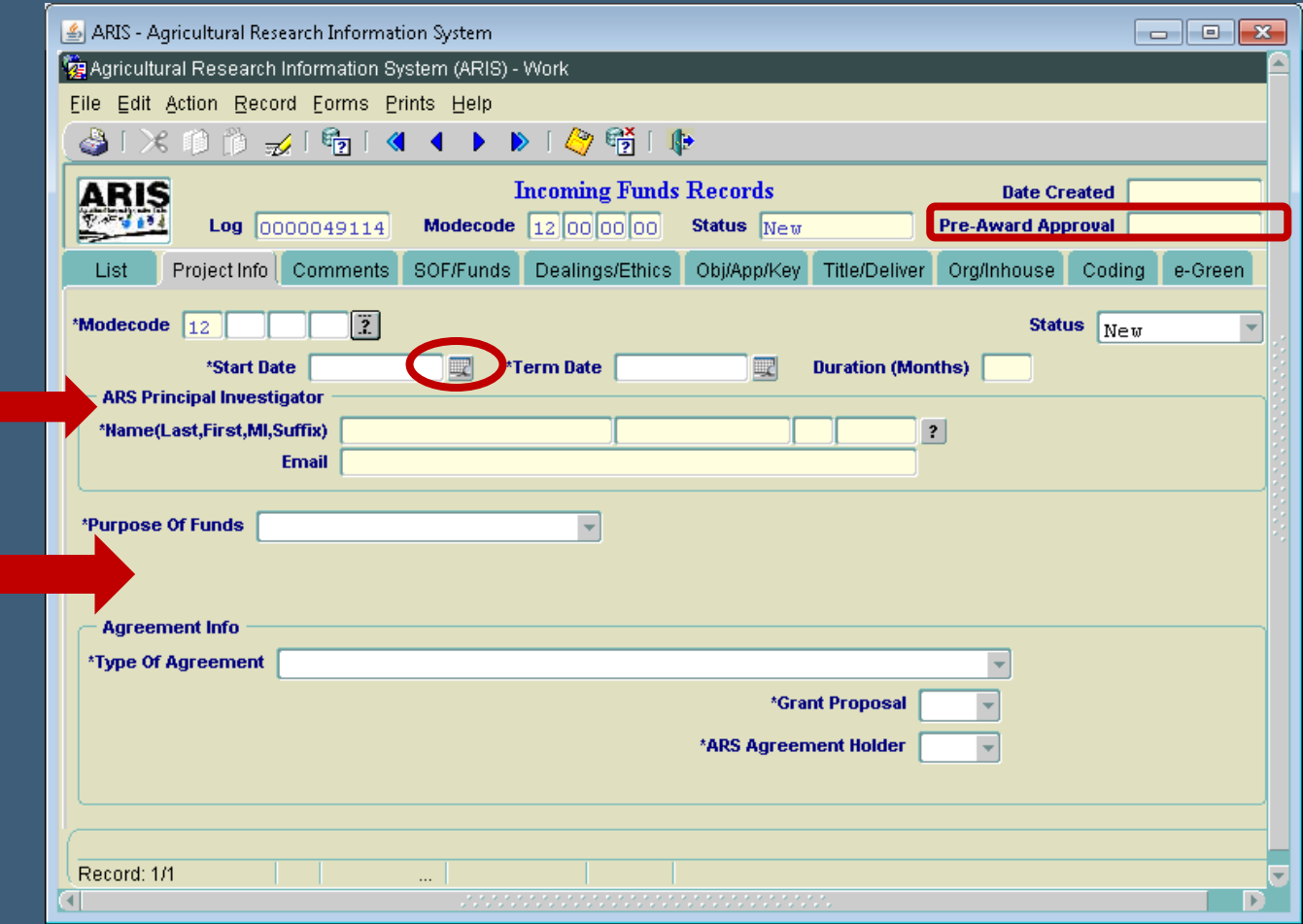

#### **Incoming – Project Info Screen**

- New field added in header Pre-Award Approval
	- System generated
	- First time through Approval date
	- Never changes; nonmodifiable
- Changed "Contact" to "ARS Principal Investigator"
	- Formerly "Contact" or "ADODR"
	- Uniform through all agreements
	- Removed "Contact Type" and "Phone Number" fields
	- Added ARS PI Email auto inserted when ARS PI is selected from the LOV (now uses the Delegation of Authority Table)
	- Message displayed if ARS PI training has not been done

### **Incoming – Project Info Screen**

- Purpose of Funds field moved up on screen
- Purpose of Funds field– used to turn on and off fields appropriate for the selection
	- Gifts
	- Services Only
	- Research (under/over \$25K, No Funds)
- Award Date removed

#### **Incoming – Project Info Screen**

• Added two Agreement types:

- Interagency Reimbursable Agreements (IRA) (I)
- $\bullet$  Material Transfer Research Agreement (MTRA) (H)
- CRADA (C) formerly "Trust" when 416 added; will now be shown as "C" on 416 and Incoming Funds Record
- Grant Proposal fields turned off for Gifts and Services Only
- If Grant Proposal = Yes, Grant Awarded field is activated

#### **Incoming – Primary Agreement Holder**

#### • Label changes:

- ARS Primary Agreement Holder now ARS Agreement Holder
- **Primary Agreement Log Number now ARS Agreement** Holder Log No.
- Primary Agreement Proposed Total Funds now ARS Proposed Total Funding
- If ARS Agreement Holder = No, added "go to" arrow that will connect with the Active file - Agreement Holder (log)
- If ARS Agreement Holder = No, ARS Proposed Total Funding field is turned off

#### **Incoming – Primary Agreement Holder**

#### • Tooltips added:

- ARS Agreement Holder: "Select Yes if this Unit is responsible for executing the actual agreement with the cooperator"
- ARS Proposed Total Funding: "Enter the total amount of funding all ARS locations are proposed to receive"

### **Incoming – Agreement Number**

#### Autogeneration:

- Research  $\lt$  = or > \$25,000 upon entry of AIMS
- Services Only on saving of Proj Info screen
- Gifts no Agreement Number
- No Funds to ARS no Agreement Number
- If ARS Agreement Holder = No, once the ARS Agreement Holder has generated their Agreement Number, it will be auto inserted into the ARS Agreement Holder = No project, as long as the Log No. is listed on the Incoming Funds Record

#### **Incoming – Agreement Number**

- Agr No. Part 1:  $58$ ; 59; or 60 based on agr type
- Agr No. Part 2: Location Code
- Agr No. Part 3: Last Digit of FY (FY indicator)
- Agr No. Part 4: Sequential number w/in the location & FY
- Agr No. Part 5: Foreign indicator from recipient table
- Agr No. Part 6: N/A for incoming
- If Start Date (FY) and/or agreement type changes, system auto updates agreement number and displays message

### Incoming - Gifts

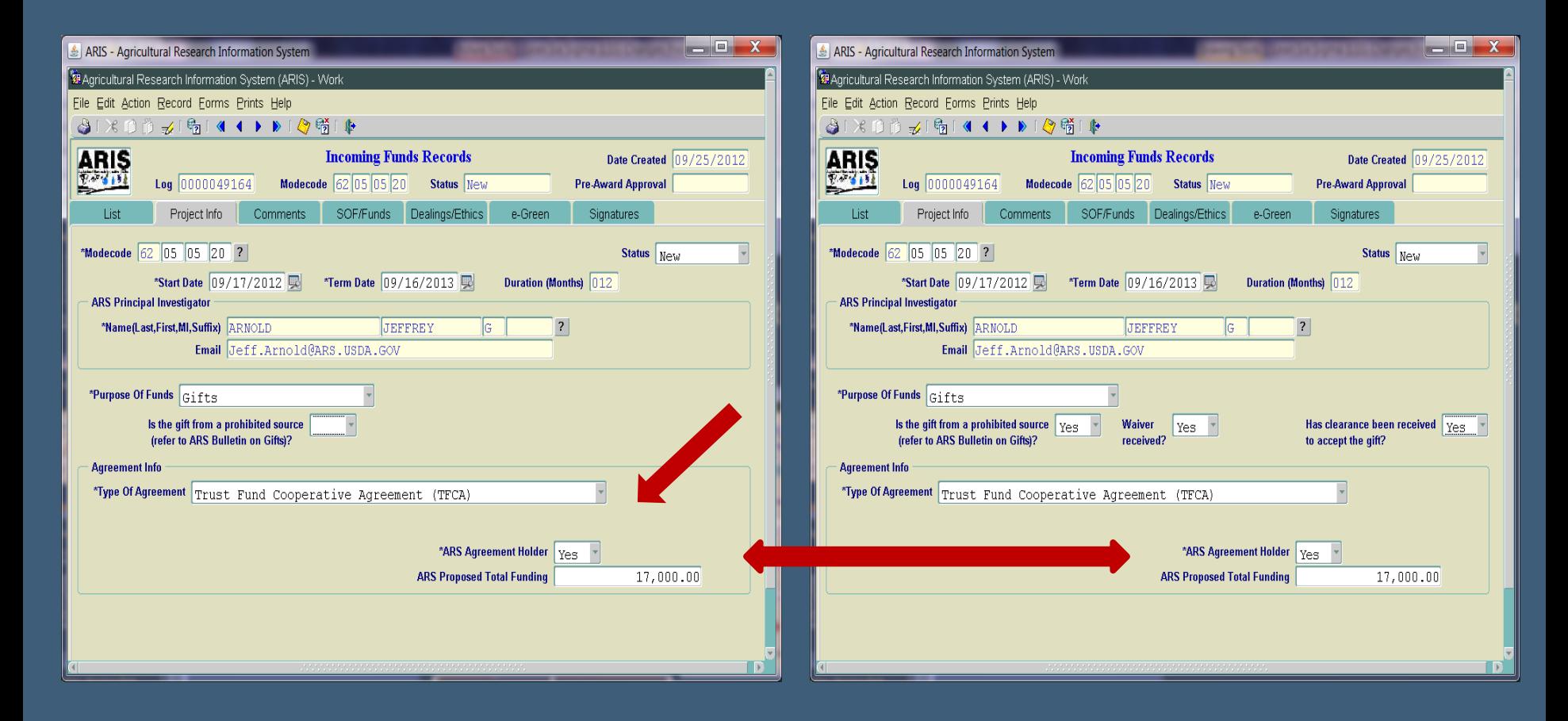

## **Incoming - Gifts**

- No Agreement Number for Gifts
- Type of Agreement = Trust; system auto inserts
- Added:
	- $\bullet$  "Is the gift from a prohibited source..."; If yes, message displayed "You must have a waiver from the Agency Administrator to accept a gift from a prohibited source"
	- Waiver (Yes/No) field added; if waiver = No, cannot approve until =Yes
	- "Has clearance been received to accept the gift?" Yes/No option; if No, cannot approve until =Yes
- **E-Green Tab added**

## Incoming - Services Only

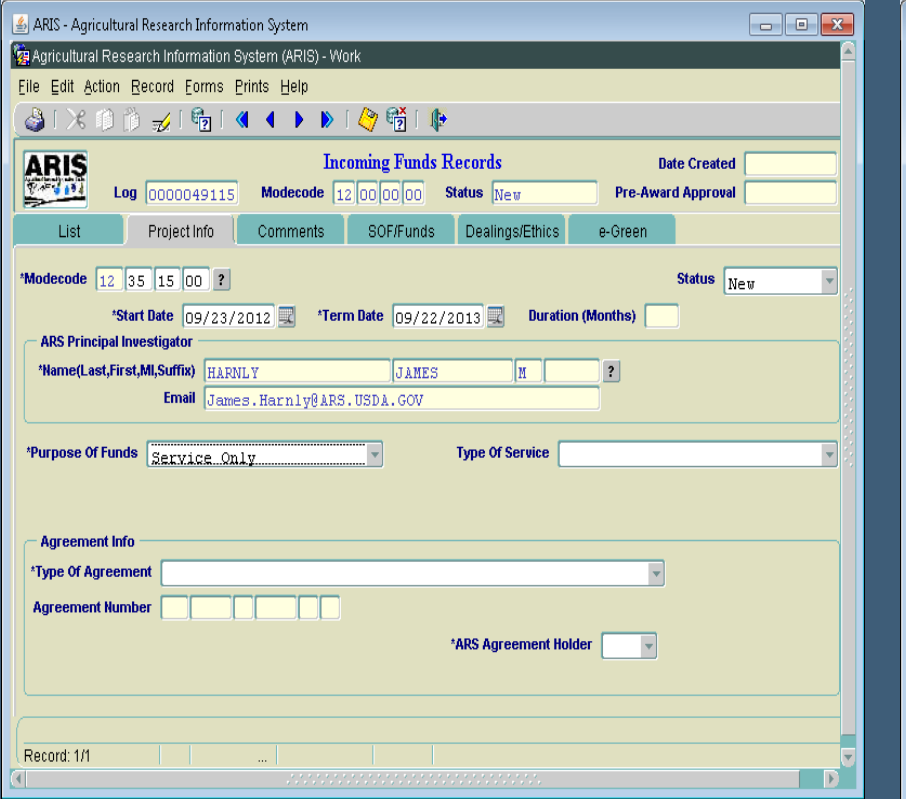

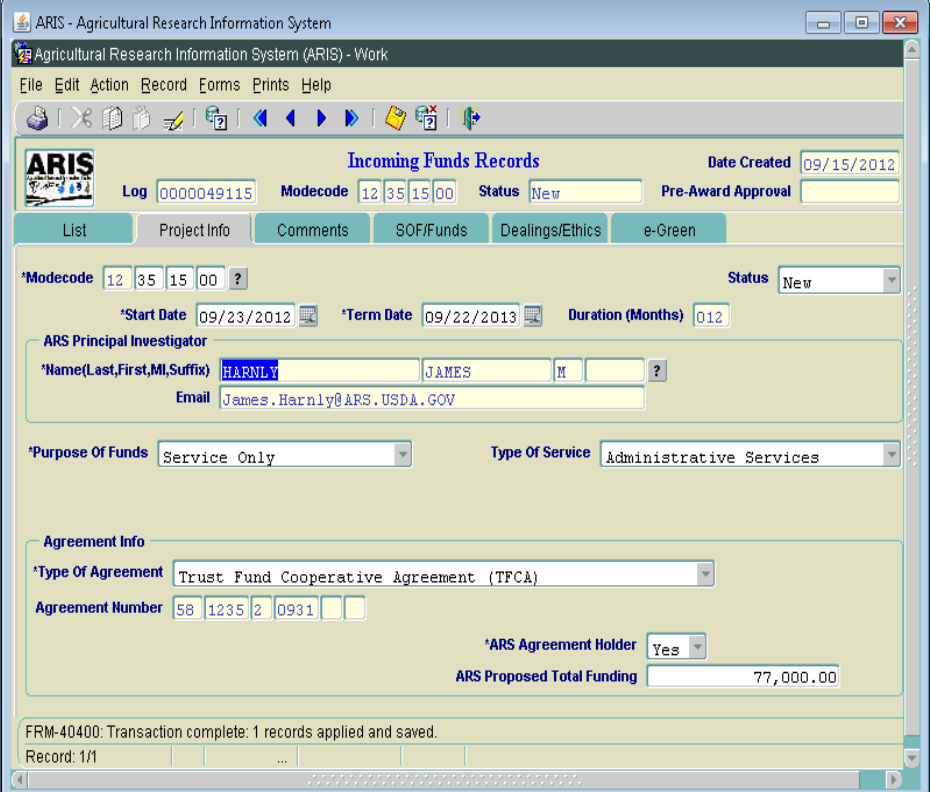

## **Incoming - Services Only**

- Agreement No. will autogenerate upon saving of Proj Info screen
- Type of Service: Added Recycling/Rebate
- E-Green Tab added

## **Incoming – Comments Screen**

- Modified label to: "Internal Comments"
- Comments required for all Work records

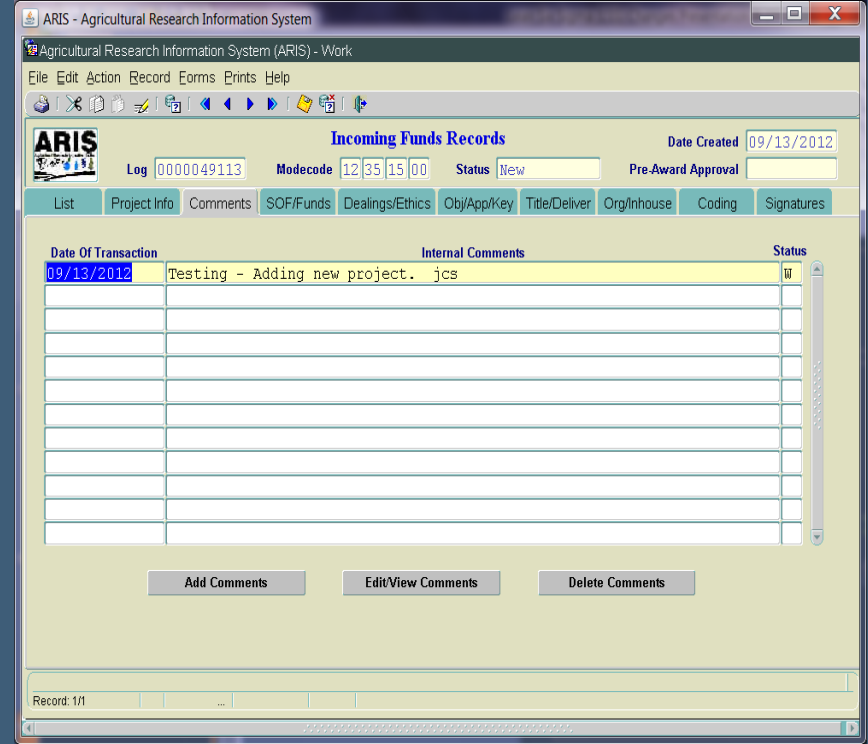

## Incoming - SOF/Funds Screen

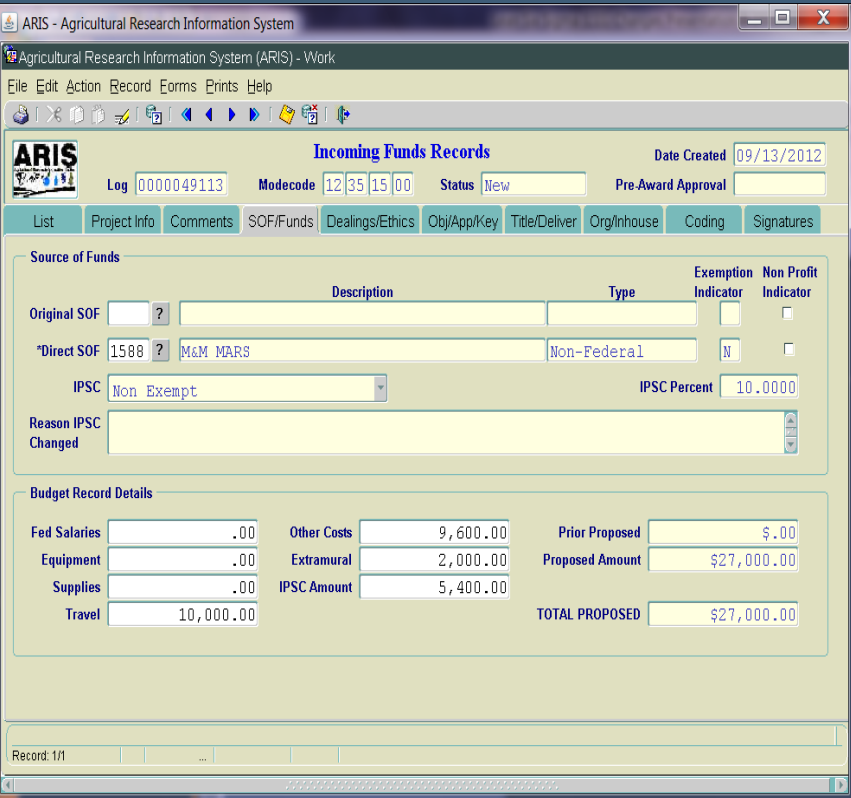

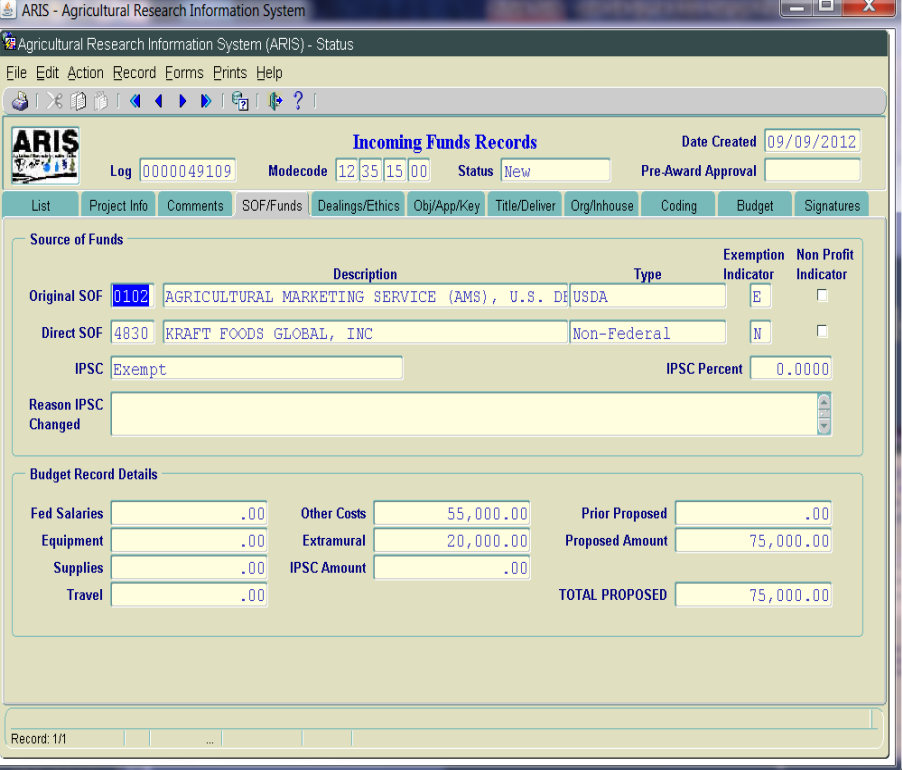

#### Incoming – SOF/Funds Screen **IPSC**

- IPSC section modified based on revised P&P329.5
- IPSC is based on the Original Source of Funds (OSOF), effective October 1
- IPSC not charged on agreements less than or equal to \$10,000 (effective October 1)
- Added Exemption Indicator, Non Profit Indicator, and IPSC Percent
- Added IPSC amount in "Budget Record Details"
- Waivers no longer requested; strictly based on SOF Reference Table (Exempt or Non Exempt)
- Reason IPSC Changed BPMS only

### **Incoming-SOF/Funds Screen**

- "How Funds to be Used" now "Budget Record" Details"
	- Only funding that the Unit is getting should be entered here (future Tooltip will be added when new proposal screen added – Phase 2)
	- Replaced "RSA" with "Extramural"
	- If funds entered in "Extramural", must match extramural total on the Org/Inhouse screen
	- Added IPSC Amount

#### **Incoming-SOF/Funds Screen**

#### • IPSC Calculation:

- Based on IPSC percent for SOF (shown on screen)
- Calculated as 10% (or 20%) of total proposed funding
- **If IPSC** is "Exempt", no funding can be added in the IPSC field
- If IPSC is "Non Exempt", enter the calculated amount
- If not correctly calculated, system will display message indicating not correct, and display the correct amount
- Only a warning message, will still allow processing

## Incoming – SOF/Funds Screen

#### • Removed fields:

- Requesting Waiver; Why Waiver Requested; Waiver Approved by BPMS, Reason Waiver Denied
- Cat 1 or 4 Salaries
- ARS FTE
- Total Proposed Amt has increased from <= \$5,000…

#### New SOF Reference Table

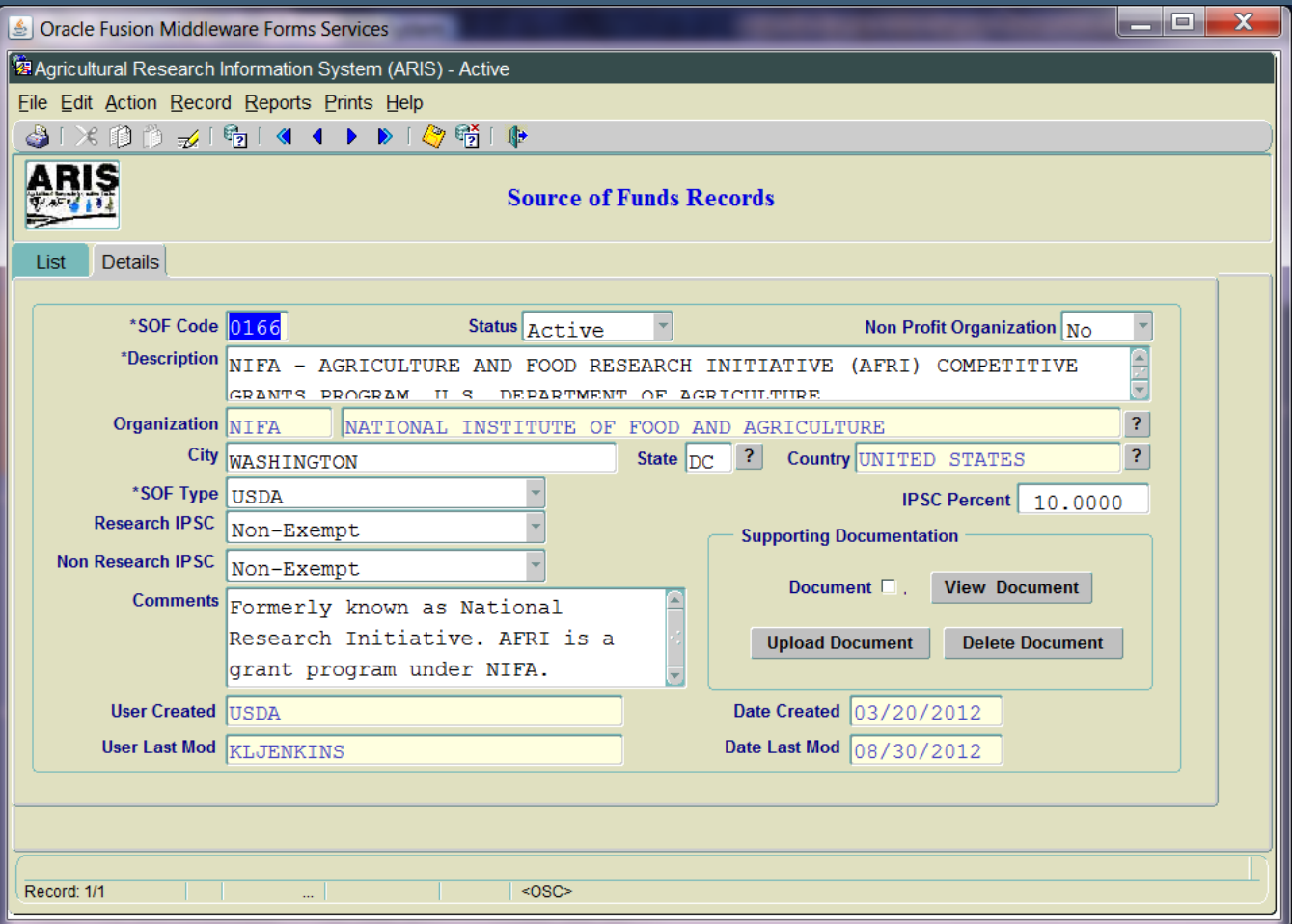

#### **New SOF Reference Table**

- Added "Organization" high level
- Modified "waived" to "exempt"
- Added Supporting Documentation to support Exemption policy
- Added City, State, Country
- Exempt list also posted on EAD Website
- In process of "cleaning up" data

#### Incoming - Dealings/Ethics Screen

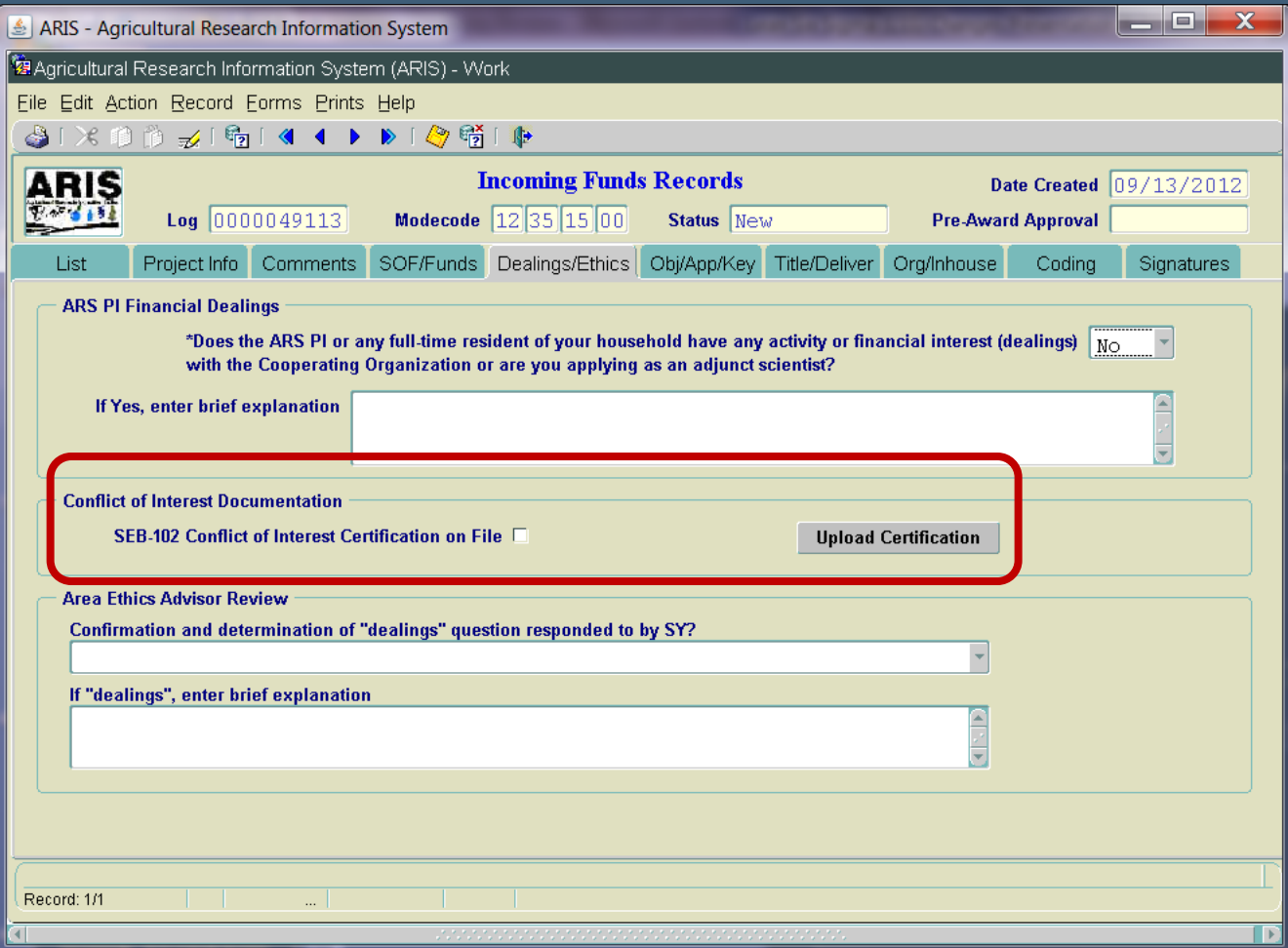

#### **Incoming-Dealings/Ethics Screen**

- Reworded Financial Dealings question
- Reworded label for "Area Ethics Advisor Review"
- Added Conflict of Interest Documentation section
	- SEB-102 Certification required
	- Upload Certification form
	- Required at RL level or initial level of entry at point of award (when entering AIMS)
	- Not required for Interagency Agreements, Services Only, Gifts, or No Funds to ARS
	- Area Ethics Advisor/Area Office will review to ensure conformity
- Removed Area Director Only questions

## Incoming - Obj/App/Key Screen

#### $\overline{\bullet}$  No changes

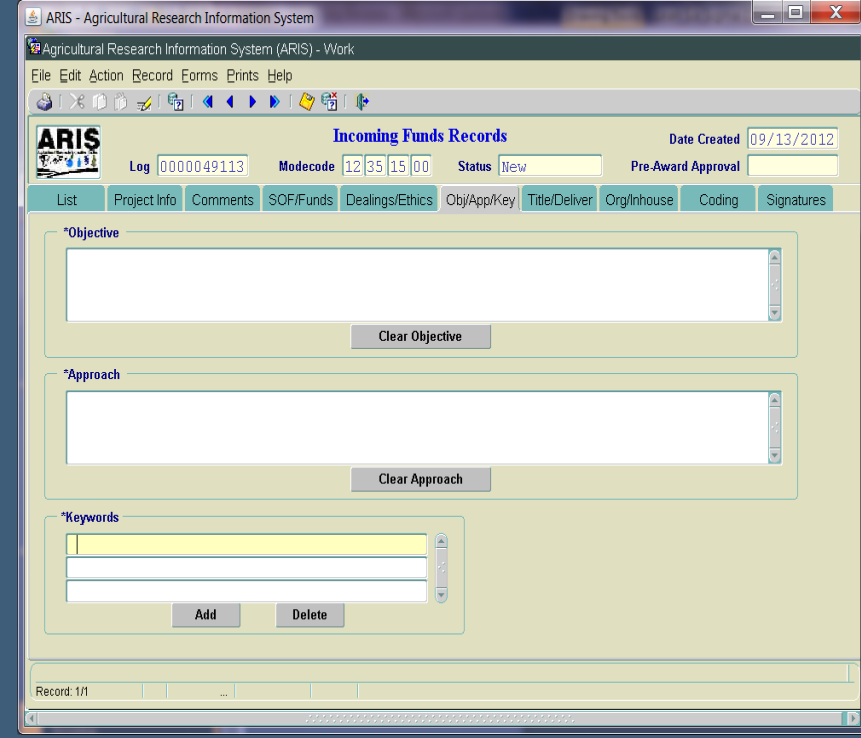

#### **Incoming-Title/Deliverables Screen**

- Changed Title field to be Upper/lower case
- Increased length of Title field to 148 characters
- Deliverables label changed to "*Deliverables/Anticipated Products/Outcomes*
- Increased size of Deliverables field to unlimited

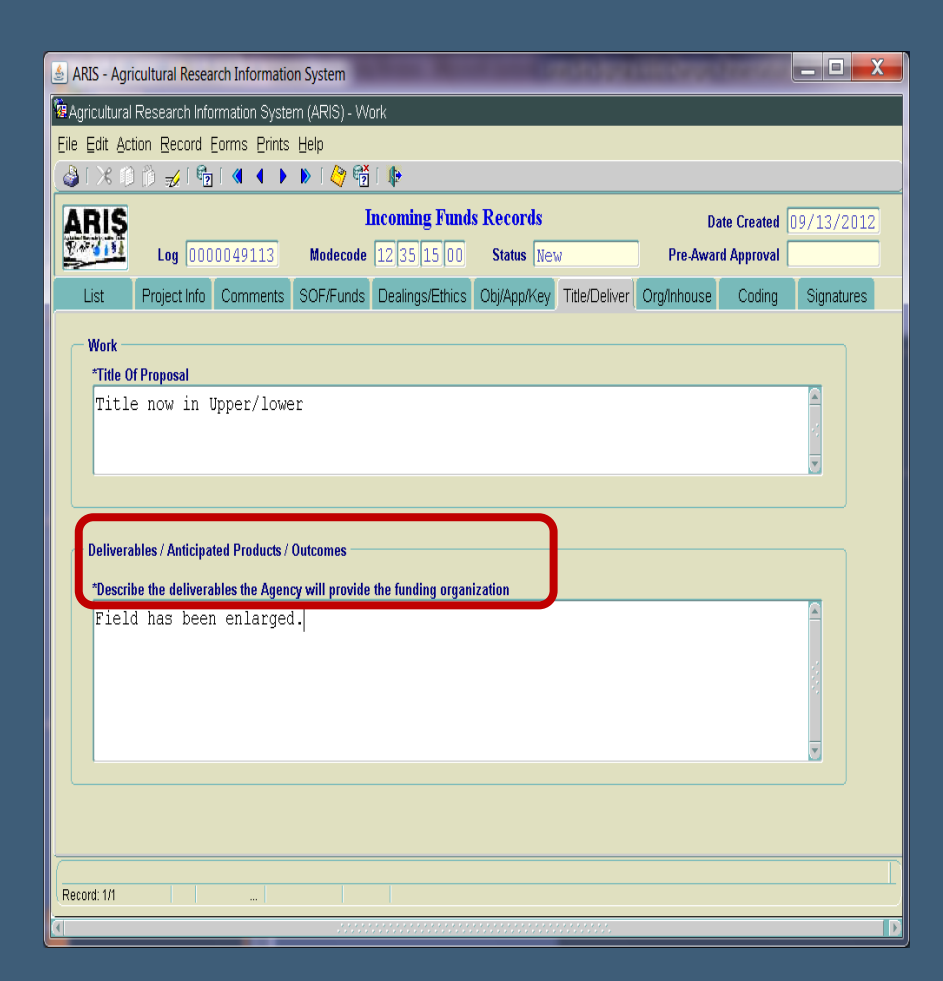

## Incoming - Org/Inhouse Screen

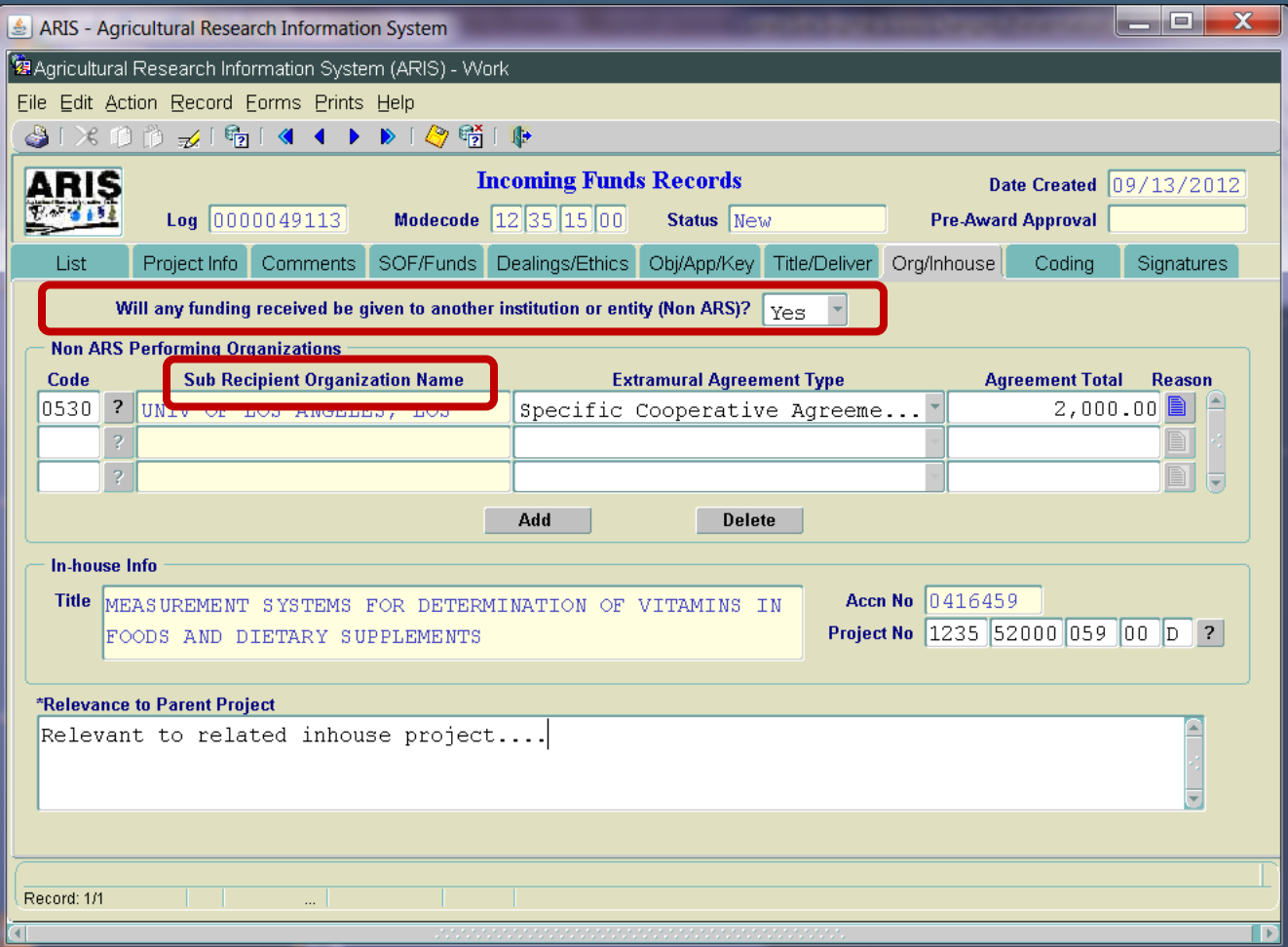

## Incoming - Org/Inhouse Screen

- Work to be Performed" changed to "Will any funding received be given to another institution or entity (Non ARS)?
	- Select Yes/No
	- If Yes, the Non ARS Performing Organization section is activated
	- Added additional agreement types in LOV
	- Agreement total will be validated against Extramural amount in Budget Record Details section
	- Modified "Description" to "Sub Recipient Organization Name"
- Removed "Is the proposed research directed related to the Inhouse project of SY" questions

## **Incoming – Coding Screen**

- Coding is no longer required on initial entry
- NP code auto propagates
- Upon award notification, coding will be required on Incoming Funds Record if under \$25,000 or on 416/417 if over \$25,000

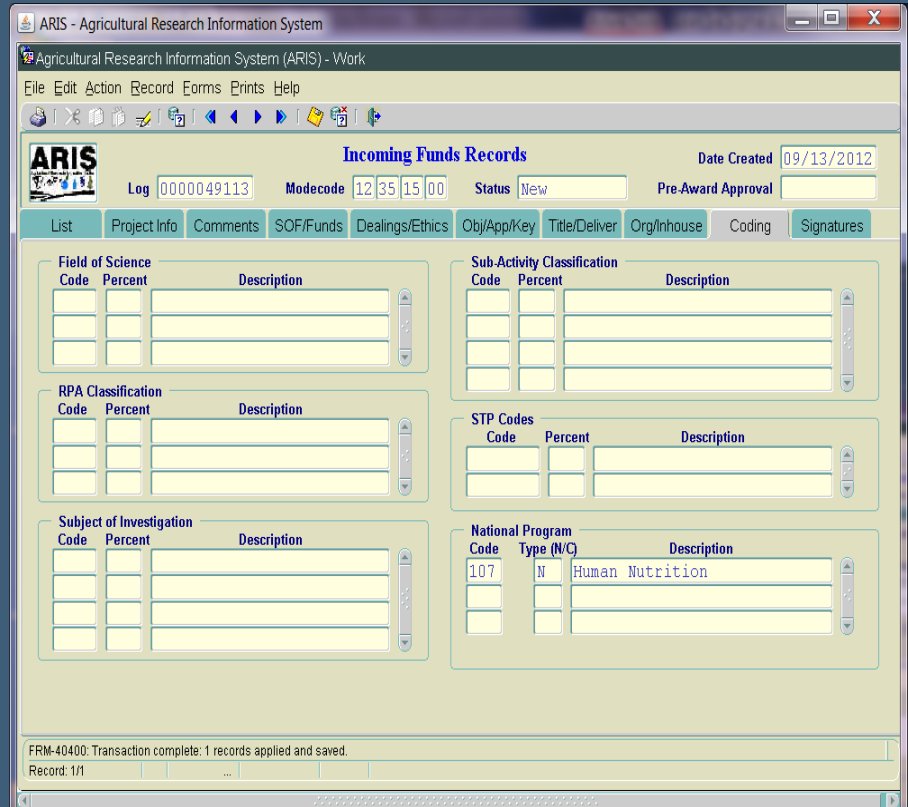
## Incoming - Signature Screen

- Modified label ABFO to SBFO
- Removed NPL2 and 3

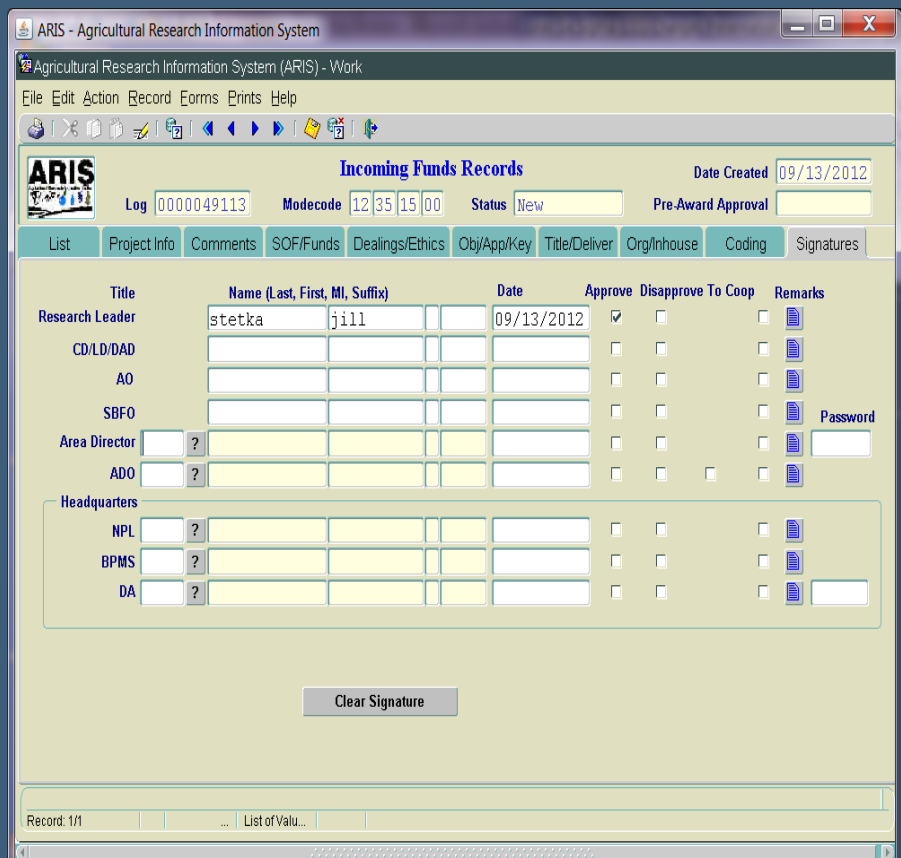

### Incoming – Award / Post-Award

• Award Process for Agreements w/o 416/417

- Create Work Record of Incoming Funds Record
- Modify Comments
- **Add Coding**
- Upload SEB-102 (if applicable)
- Add AIMS Data (if applicable)
- Make any other necessary changes
- Approve

### Incoming – Award / Post-Award

• Award Process for Agreements w/ 416/417

- Create Work record of Incoming Funds Record
- Generate 416
- Add Comments on 416
- Add Coding on 416
- Upload SEB-102 (if applicable)
- Add AIMS data (if applicable)

Approve

• NOTE: 416/417 must be entered prior to entering AIMS. If attempt is made to enter AIMS first, error will be displayed

#### Incoming - Generating 416 and **Adding Coding**

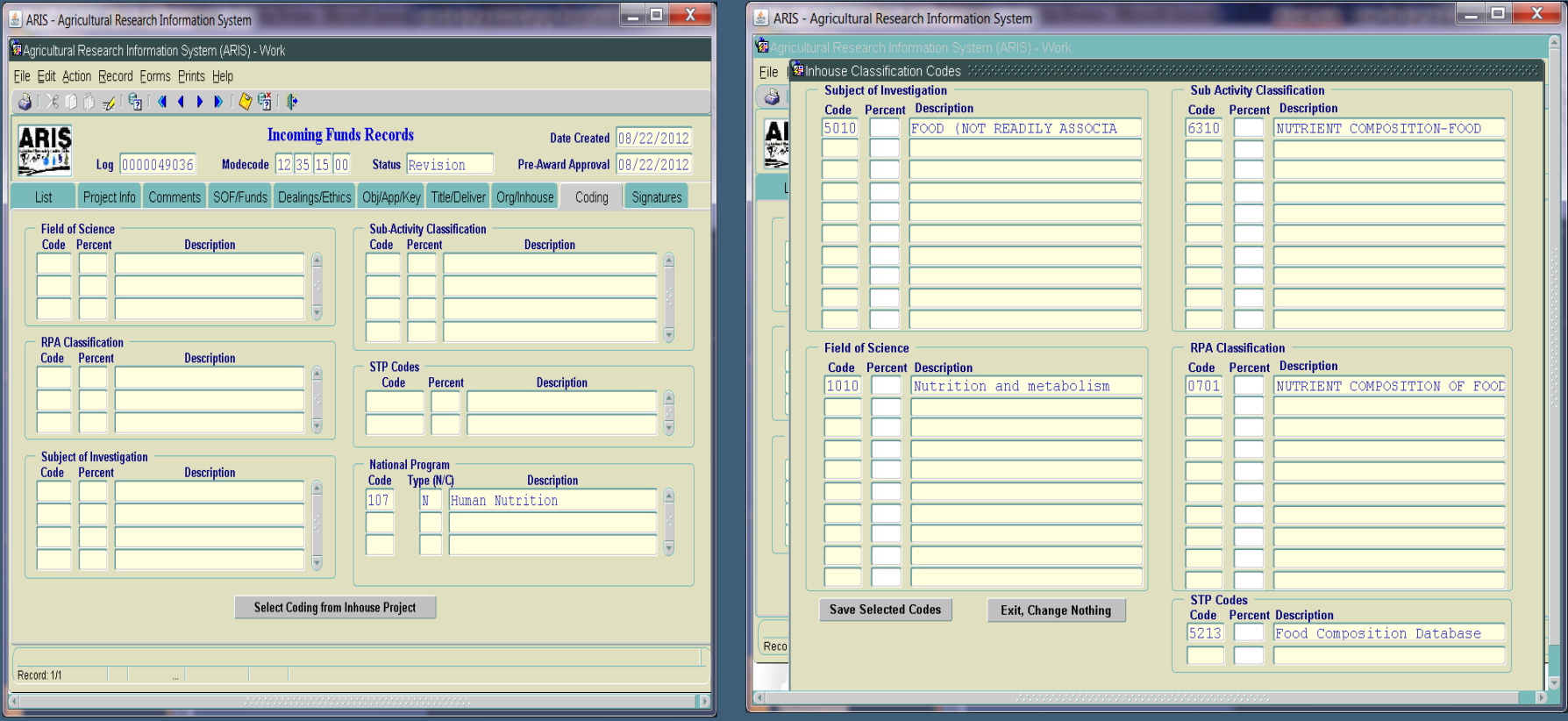

## **Incoming – Agreement Screen**

- Agreement number auto generated on AIMS first entry
- Type of Agreement auto populated from ARIS
	- **Nonmodifiable**
- Added note below Comments field

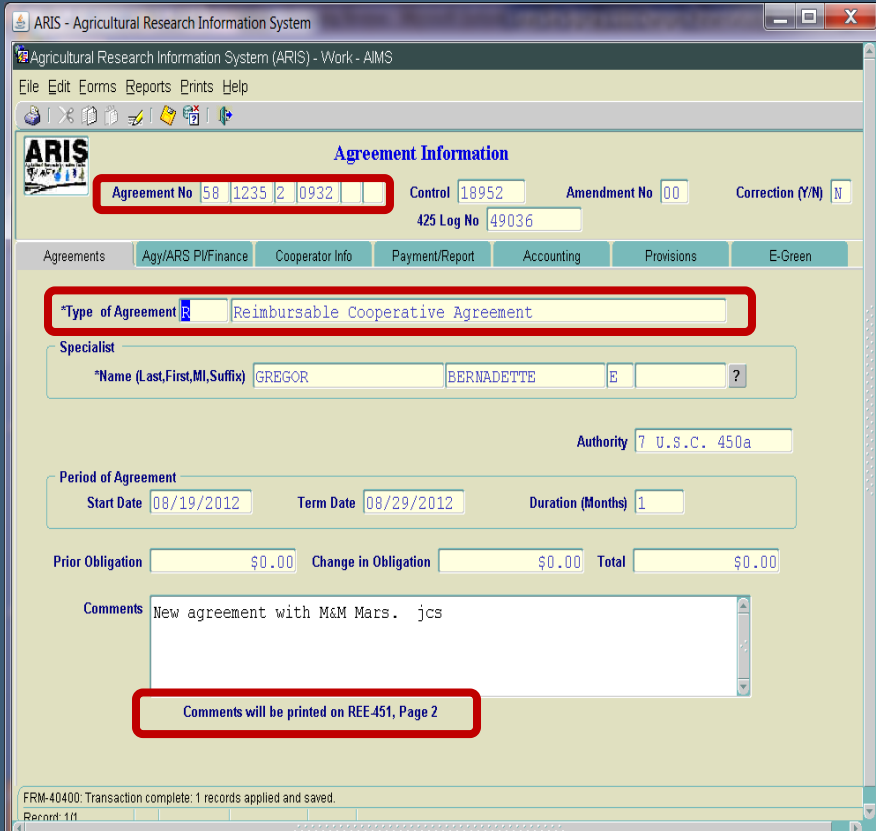

#### Incoming – Agy/ARS PI Screen

- ARS PI phone number required at All levels
- ARS PI email address auto populates from Delegation of Authority table
	- Not modifiable on screen

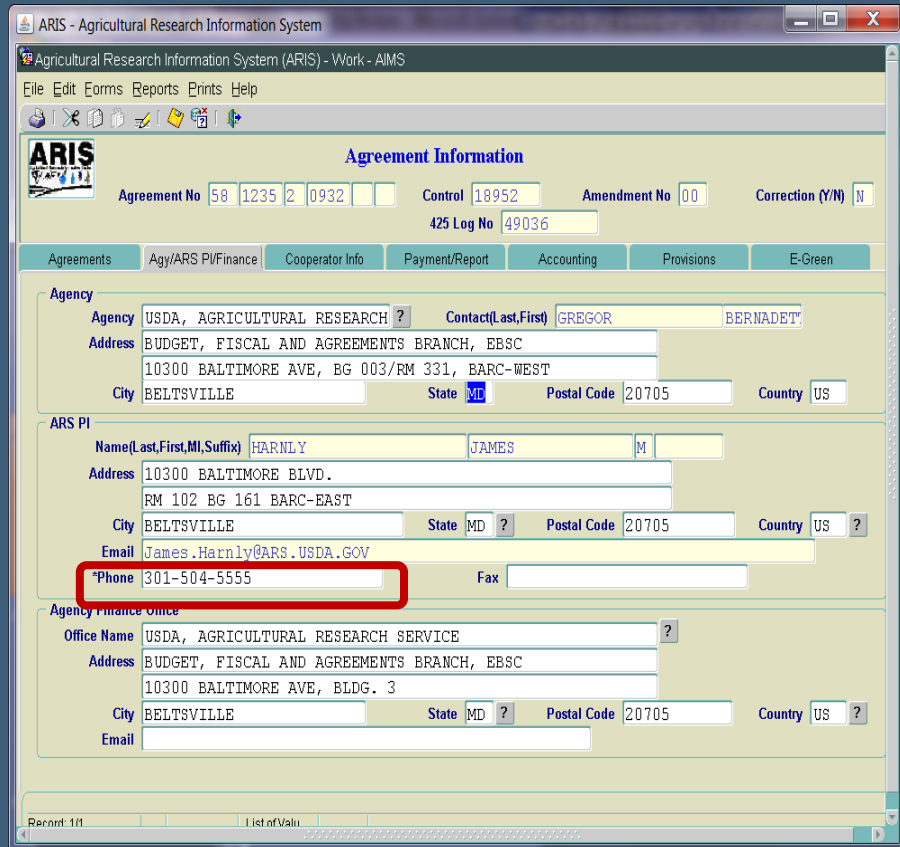

#### **Incoming - Cooperator Info Screen**

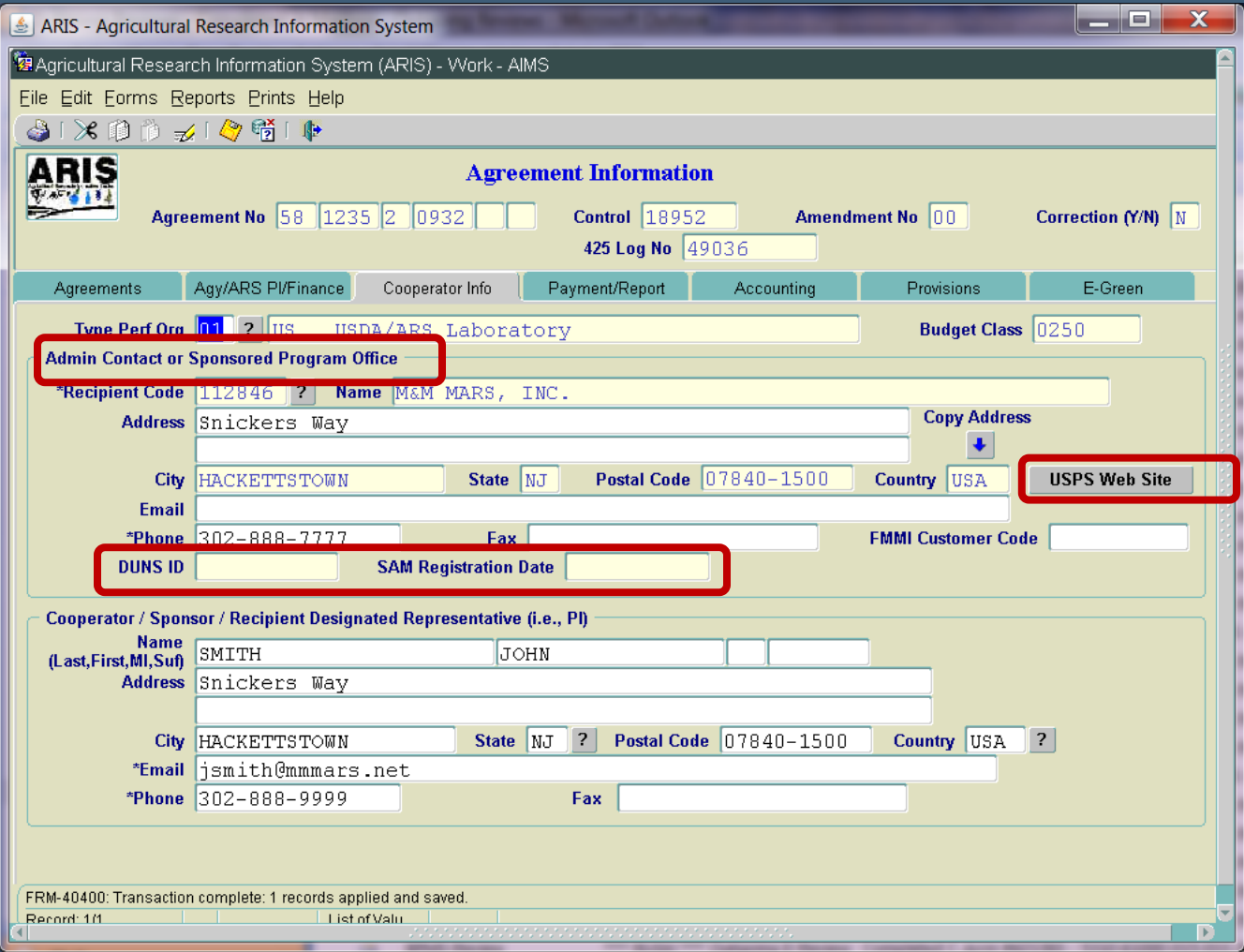

#### **Incoming – Cooperator Info Screen**

• Admin Contact or Sponsored Program Office

- Perf Org Type auto inserts "01 USDA/ARS Laboratory"
- Zip +4 required for all domestic agreements
- USPS Website link added
- SAM link added
- DUNS ID auto propagates
- SAMS Registration Date auto propagates
- DUNS Parent ID removed
- **DUNS Confidence Level removed**
- Phone # required at ADO level
- **Email Address required at ADO level**
- Cooperator/Sponsor/Recipient Designated Rep
	- **Email address required at ADO level**
	- Phone # required at ADO level

#### **Incoming – Payment/Report Screen**

#### • Label changes –

- "Forward Reports To"
- "Report of Inventions and Subcontracts"
- Added check box for Final Non-Expendable Property Report
- Turn off Management Reports for all Non RSAs

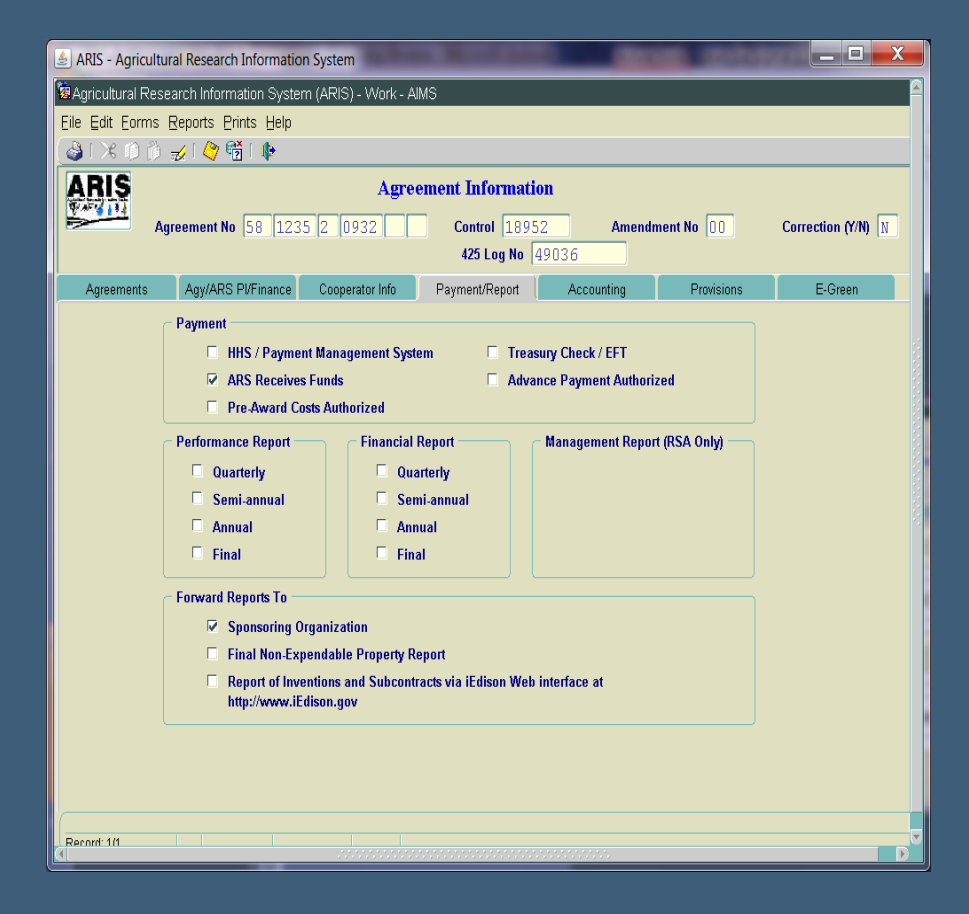

#### **Incoming - Accounting Screen**

No changes

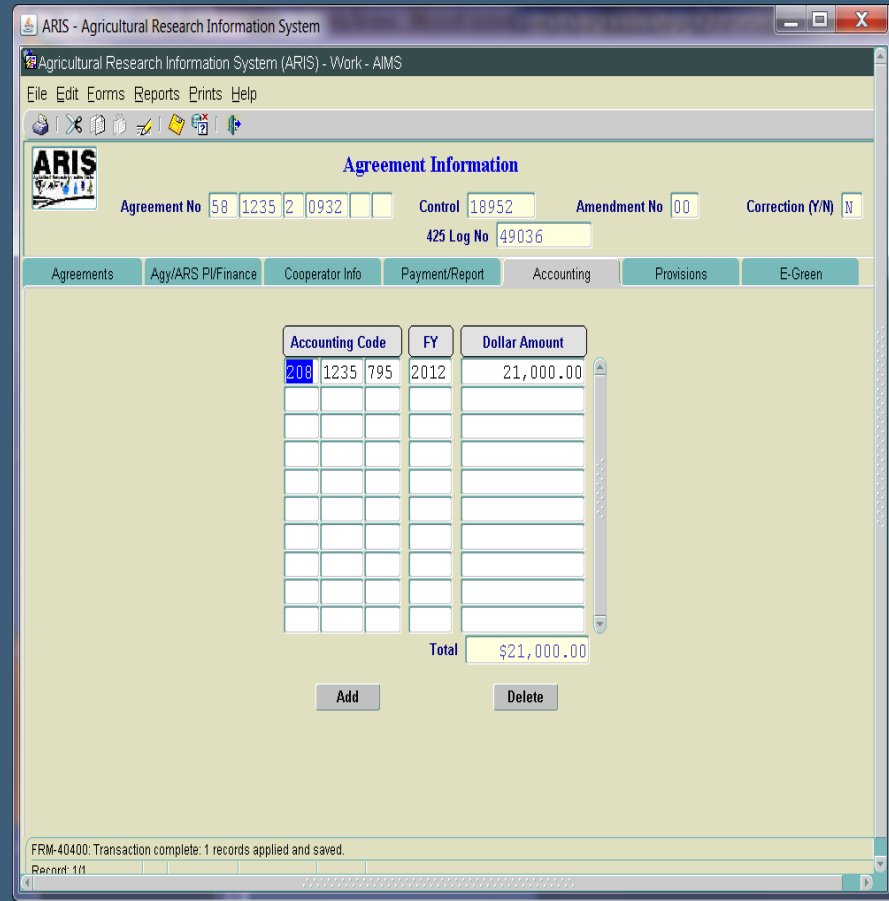

## **Incoming - Provisions Screen**

- In "Agreement includes the following" section:
	- "Sponsor's Proposal/ Award/Agreement" label modified
- In "Other (specify)" section:
	- Hide Attachment A for all Non RSAs
	- Added "USDA Civil Rights Policy Statement"

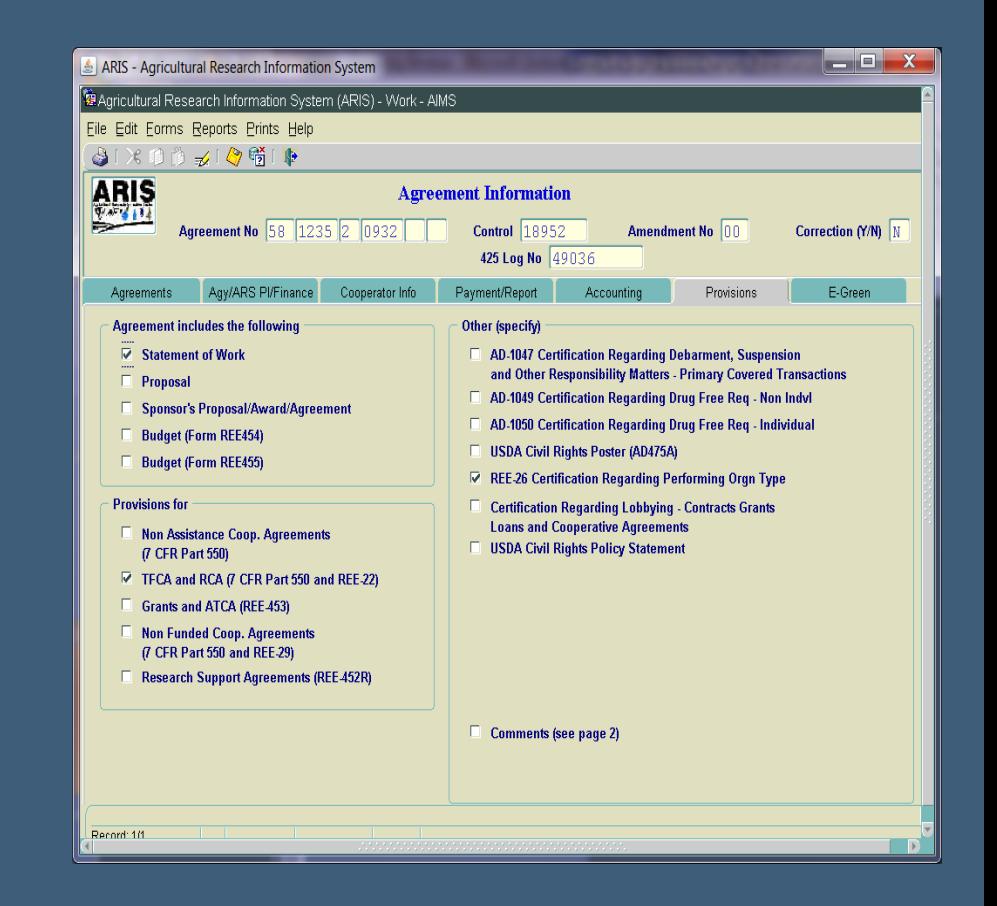

## **Incoming – E-Green Screen**

- E-green now available in Work file
- All levels can Add
- All levels can View
- Only the level that adds the document can delete, other than ADO
- Added additional options in document type and sub doc type

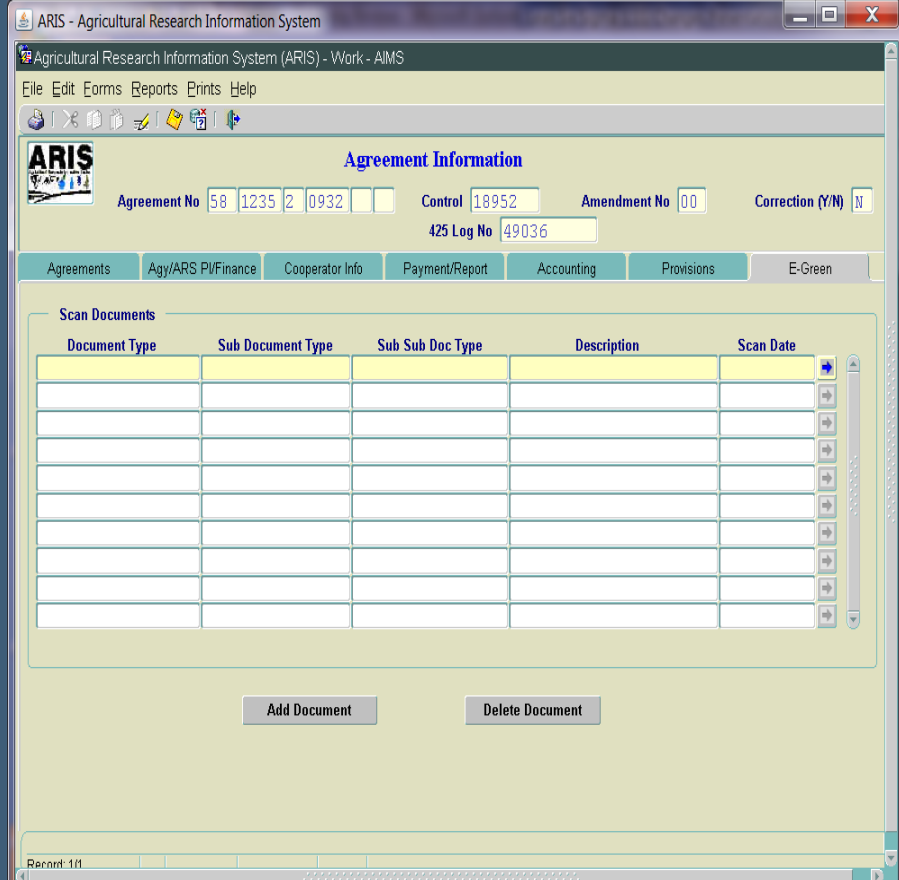

## **Incoming - SOW Screens**

- Added Accession number in header
- SOMI/Mutual Benefits not required for RCA, TFCA, or IRA
- No other changes
- *No changes to "Parties Agree to" Screen*

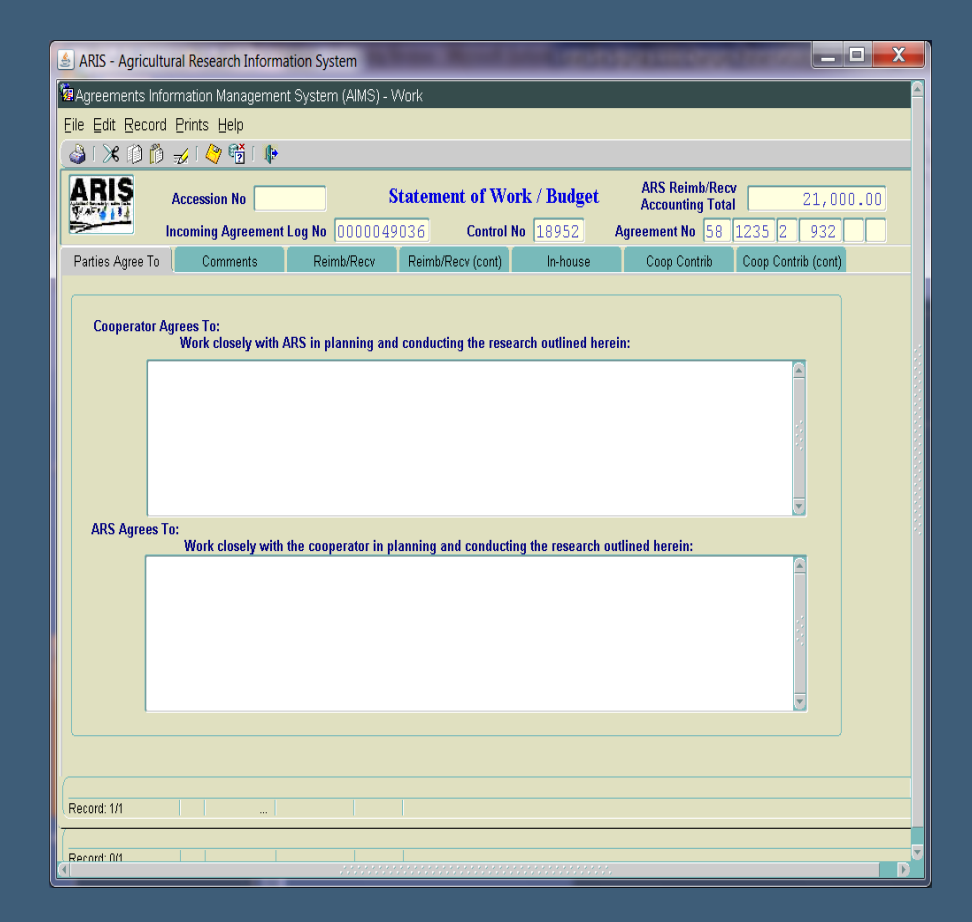

#### **Incoming - SOW/Budget Comments**

- Changed label to "SOW/Budget Comments"
- Added check box to indicate Internal Use Only
- Required to answer Yes/No
- If Yes is selected, comments WILL NOT print on the 454/455
- Added Note: Comments will Print on the 454/455 Budget Page 2 (if check box  $=$  No)

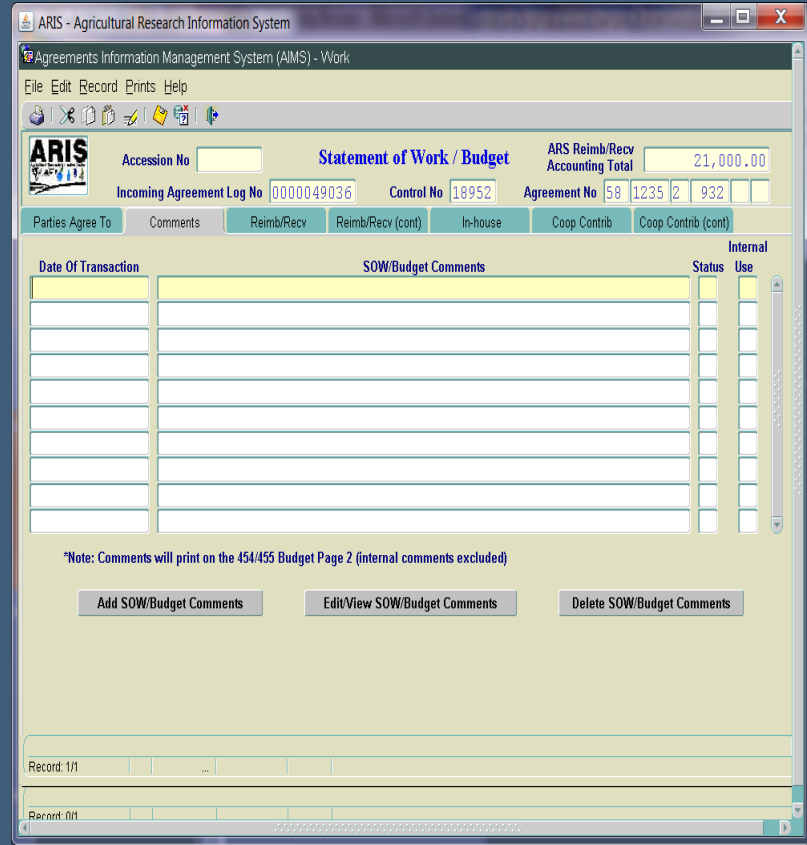

### **Incoming – Budget Screens**

- No changes at this time
- Future phase:
	- **Increase size of description fields**
	- Consolidate screens
	- Standardize all screens
	- Redesign for better viewing

## **Incoming – Posting Screen (ARIS)**

• No changes at this time

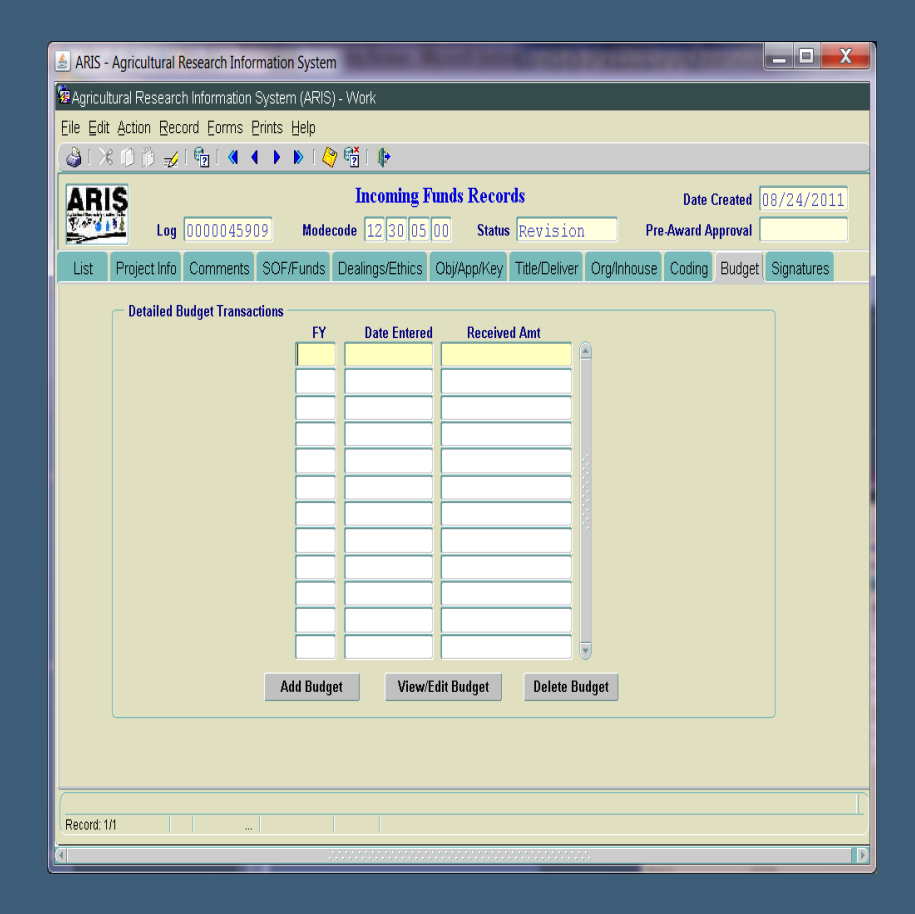

### **Incoming - Posting Screen**

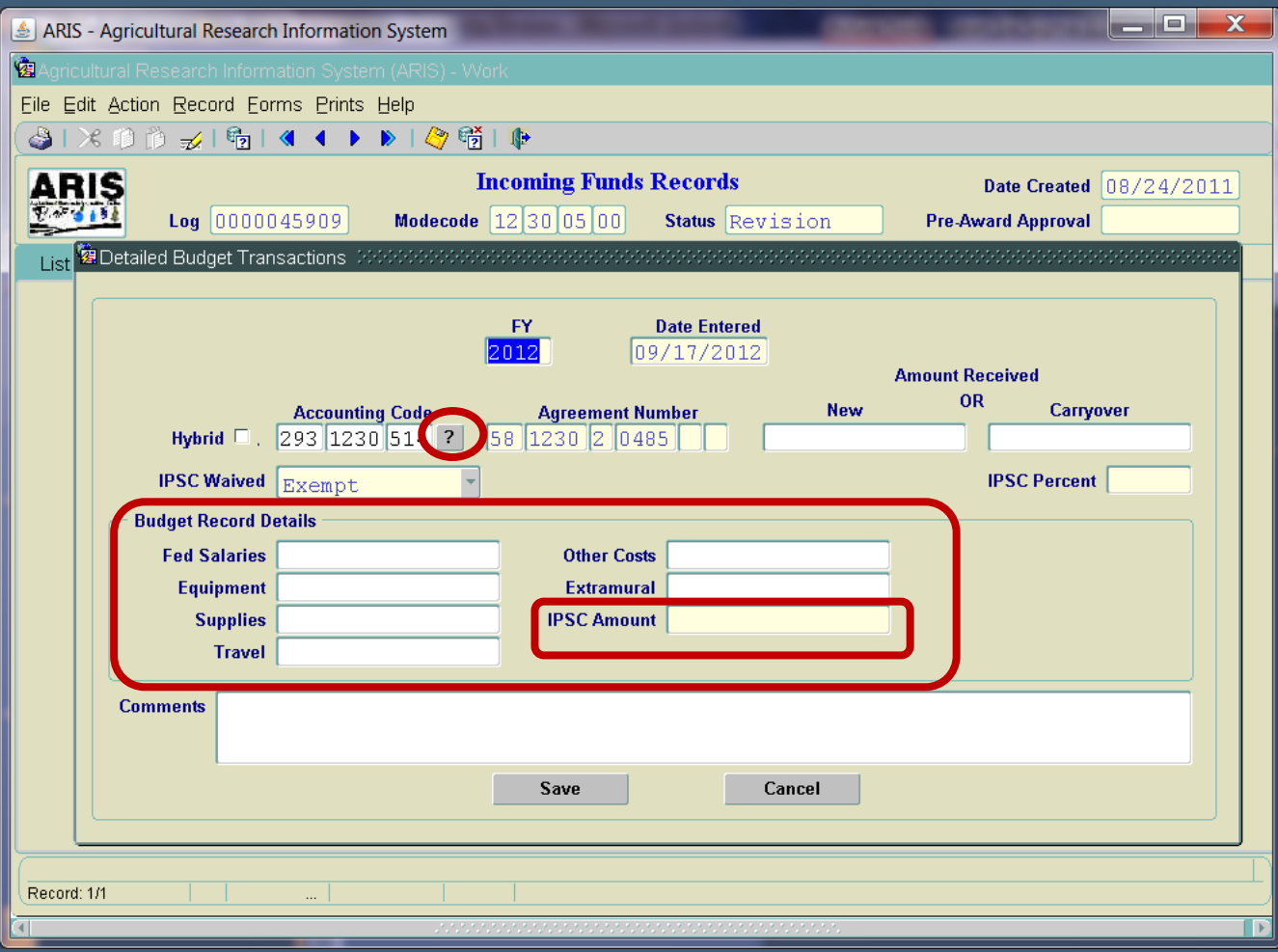

### **Incoming – Budget Screen**

- Removed Fund Authorization field
- Modified funding fields to correspond to Budget Record Details format
- Added IPSC field generated from IPSC % and amount of new funds posted
- IPSC % and Amount modifiable by BPMS'
- LOV added for Accounting Codes selection; can still manually enter

#### Incoming – Requirements

• Gifts

- ARIS to Dealings or E-Green screen
- Services Only
	- ARIS to Dealings or E-Green screen
- No Funds to ARS
	- ARIS All screens; No AIMS
- Research <= or > \$25,000 (CRADA, MTRA, IRA, RCA, TFCA)
	- ARIS and AIMS all screens
	- TFCA/RCA/IRA SOMI/Mut Benefits removed

#### **Additional Documentation**

- ARIS Online Manual Chapter 4C
- ARIS Online Manual Chapter 4D
- Powerpoint Presentation recorded
- Interagency Agreement Training EAD website
- P&P 321.1 will be revised
- IPSC P&P329.5 updated effective October 1, 2012
- $\bullet$  Bulletin 12-220.0 (Gifts)

#### **Future Phases**

#### • Phase 2:

- Streamlining approval process/chain
- Email notifications
- Addition of Proposal screen for Incoming Agreements
- Modification to Work Record Creation
- Budget Screen modifications
- Modifying ADO Disapproval Transaction levels

# Questions on Incoming **Agreements ??**